# GESEP

#### **GESEP – Gerência de Especialistas em Sistemas Elétricos de Potência**

#### *Título:*

Uso dos Softwares TurbSim e FAST para simulação de Aerogeradores

#### *Autor:*

MARCOS ANTONIO DO NASCIMENTO NUNES

#### *Orientador:*

Prof. M. Sc. Heverton A. Pereira

#### *Membros:*

Prof. Dr. José Tarcísio de Resende

Prof. M. Sc. Silas Yunghwa Liu

#### *Aprovação:*

02 de Dezembro de 2011

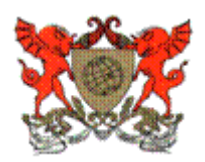

Universidade Federal de Viçosa Centro de Ciências Exatas Departamento de Engenharia Elétrica

MARCOS ANTONIO DO NASCIMENTO NUNES

# Uso dos *Softwares* TurbSim e FAST para Simulação de Aerogeradores

VIÇOSA 2011

# Uso dos *Softwares* TurbSim e FAST para Simulação de Aerogeradores

Monografia apresentada ao Departamento de Engenharia Elétrica do Centro de Ciências Exatas e Tecnológicas da Universidade Federal de Viçosa, para a obtenção dos créditos da disciplina ELT 490 – Monografia e Seminário e cumprimento do requisito parcial para obtenção do grau de Bacharel em Engenharia Elétrica.

Orientador: M. Sc. Heverton Augusto Pereira

– DEL/UFV

MARCOS ANTONIO DO NASCIMENTO NUNES

# Uso dos *Softwares* TurbSim e FAST para simulação de Aerogeradores

Monografia apresentada ao Departamento de Engenharia Elétrica do Centro de Ciências Exatas e Tecnológicas da Universidade Federal de Viçosa, para a obtenção dos créditos da disciplina ELT 490 – Monografia e Seminário e cumprimento do requisito parcial para obtenção do grau de Bacharel em Engenharia Elétrica.

Aprovada em 02 de Dezembro de 2011.

## COMISSÃO EXAMINADORA

**Prof. M. Sc. Heverton A. Pereira - Orientador Universidade Federal de Viçosa** 

**Prof. Dr. José Tarcísio de Resende - Membro Universidade Federal de Viçosa** 

**Prof. M. Sc. Silas Yunghwa Liu - Membro Universidade Federal de Minas Gerais** 

*"Uma meta é algo alcançável, atingível e com prazo definido...". (Pereira, H. A.)*

Aos meus amados pais, Ambrosio e Nilma.

## *Agradecimentos*

Primeiramente gostaria de agradecer a Deus por ter me ajudado, guiado durante toda a minha vida;

Gostaria de agradecer ao meu orientador e amigo, professor Heverton Augusto Pereira, que sempre me apoiou para a resolução deste trabalho e também aos amigos do GESEP (Gerência de Especialista em Sistema Elétrico de Potência), que sempre me ajudaram quando precisei.

Agradeço aos amigos, Allan que me ajudou com o "pacote office avançado", Edmar e ao Jason, que me ajudaram a estudar sobre os softwares aqui estudados.

Agradeço aos meus pais, que sempre estiveram ao meu lado, me apoiando e dando força; agradeço também aos meus irmãos, Nestor Carvalho do Nascimento Neto e Maria Aparecida do Nascimento Nunes, sem eles não seria quem sou; enfim agradeço a minha família por cada momento de minha vida.

Agradeço aos meus amigos do Jiu – Jitsu, tanto o pessoal da Academia DOJÔ quanto os do Projeto onde fui coordenador e professor por três anos.

Agradeço aos amigos da Fisioterapia, na pessoa de Ludmila, que sempre estave me ajudando em minhas recuperações.

Agradeço aos meus amigos que estão em Campo Formoso, que mesmo distantes sempre estiveram me apoiando, dando a sua contribuição para o meu sucesso.

Agradeço aos amigos que conheci em Viçosa, ao pessoal do alojamento e aos colegas do curso de engenharia Elétrica.

Agradeço aos professores, em especial ao professor José Tarcísio de Resende, que sempre esteve à disposição com seus livros e conhecimentos.

Enfim, Obrigado por vocês terem me encorajado. Se hoje formado estou, agradeço a vocês.

#### *Resumo*

A crescente necessidade de energia, aliada à conscientização global para os problemas ambientais, tem levado nas últimas décadas, à crescente utilização de fontes renováveis. A produção de energia proveniente de fontes renováveis tem sido complemento para as fontes de energia vindas de combustíveis fósseis como carvão, petróleo ou gás natural. Reduzindo assim os custos derivados da sua aquisição, e ajudando a reduzir as emissões de CO2. O estudo da velocidade do vento é o principal responsável para a implementação de um parque eólico, por isso a importância de estudar esta variável. Neste trabalho será utilizado o programa TurbSim para gerar séries temporais de vento. O programa FAST é usado para simular a dinâmica dos aerogeradores. Este trabalho visa simular um aerogerador de indução gaiola de esquilo, com potência de 5 MVA utilizando os programas FAST, TurbSim e Matlab/Simulink. Os resultados alcançados mostram as vantagens de se utilizar os programas, pois proporcionaram desenvolver simulações com maior nível de fidelidade ao mundo real.

**Palavras-Chave:** Energia Eólica, TurbSim, FAST, Matlab/Simulink.

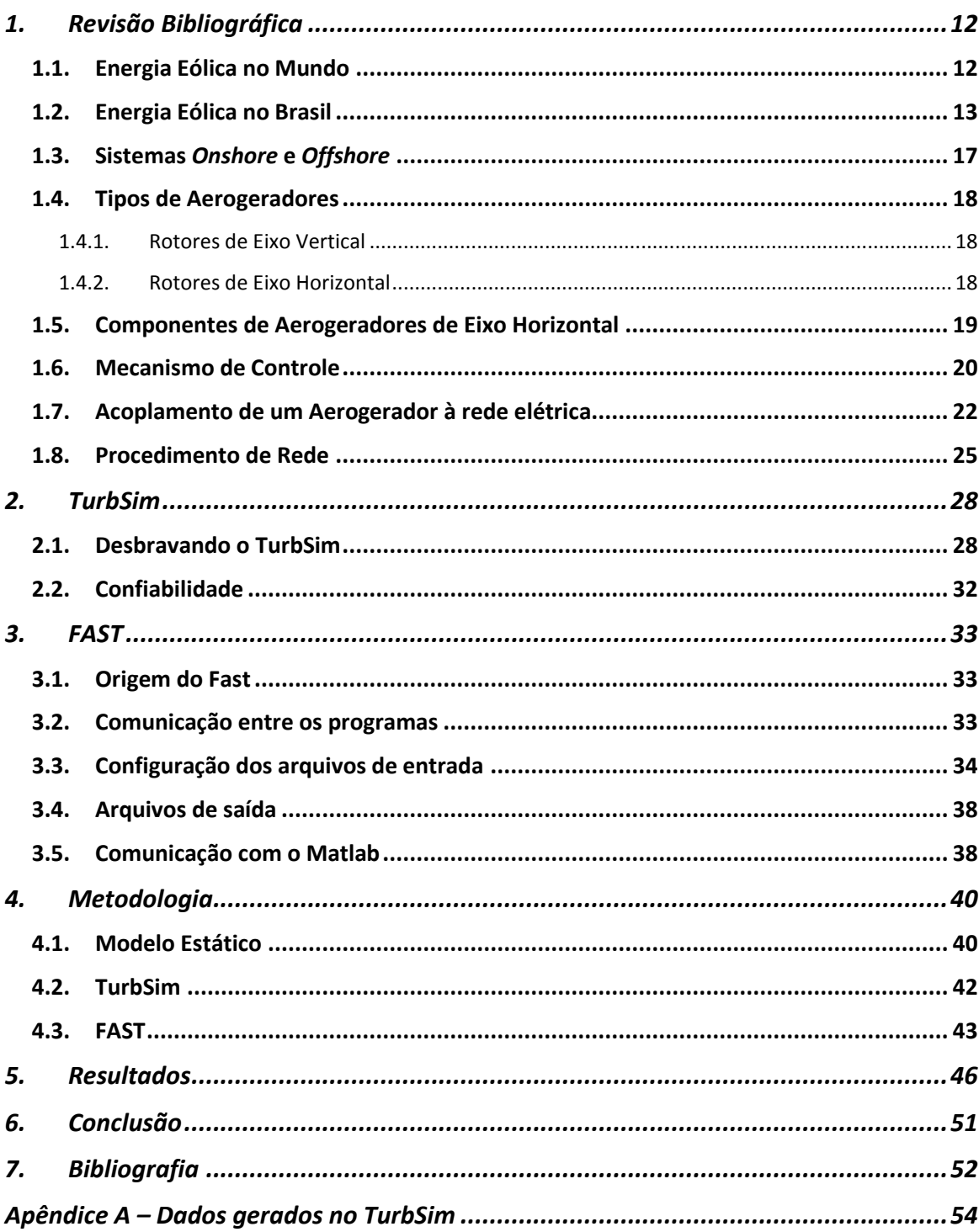

# Sumário

# *Lista de Figuras*

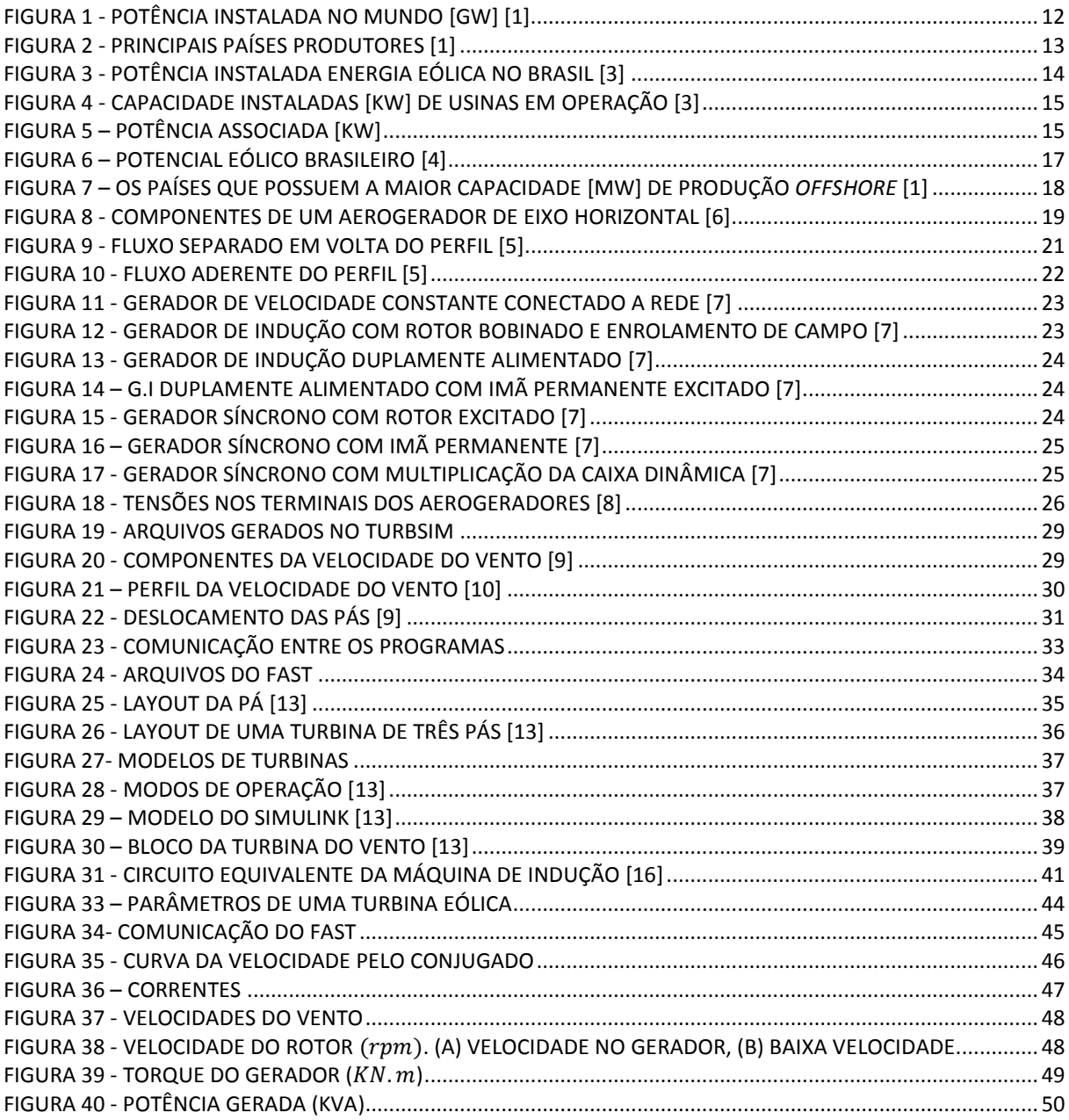

# **LISTA DE TABELAS**

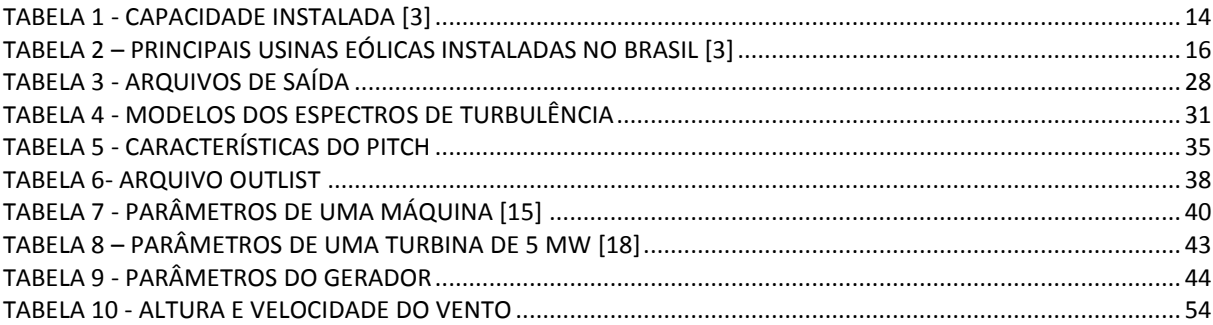

# *1. Revisão Bibliográfica*

#### <span id="page-12-1"></span><span id="page-12-0"></span>**1.1. Energia Eólica no Mundo**

No Mundo inteiro, o uso de fontes de energia renováveis vem aumentando com o passar do tempo, de forma bastante significativa. Este aumento é motivado devido às fontes tradicionais de energia como: gás e petróleo causarem graves problemas ambientais ao planeta, sendo um dos principais, o aquecimento global.

 Neste panorama, a energia provinda do vento conhecida por energia eólica tem se destacado bastante como uma das fontes de energia renováveis que mais são usadas no mundo. Através da [Figura 1,](#page-12-2) disponível no relatório anual da WWEA – *World Wind Energy Association*, é possível observar o crescimento vigoroso da potência total instalada em GW, no mundo desde 2001, que de 24,3 GW passou para 196,6 GW em 2010. Com base nesses valores de crescimento foi apresentada uma expectativa de crescimento para 240,0 GW em 2011. [1]

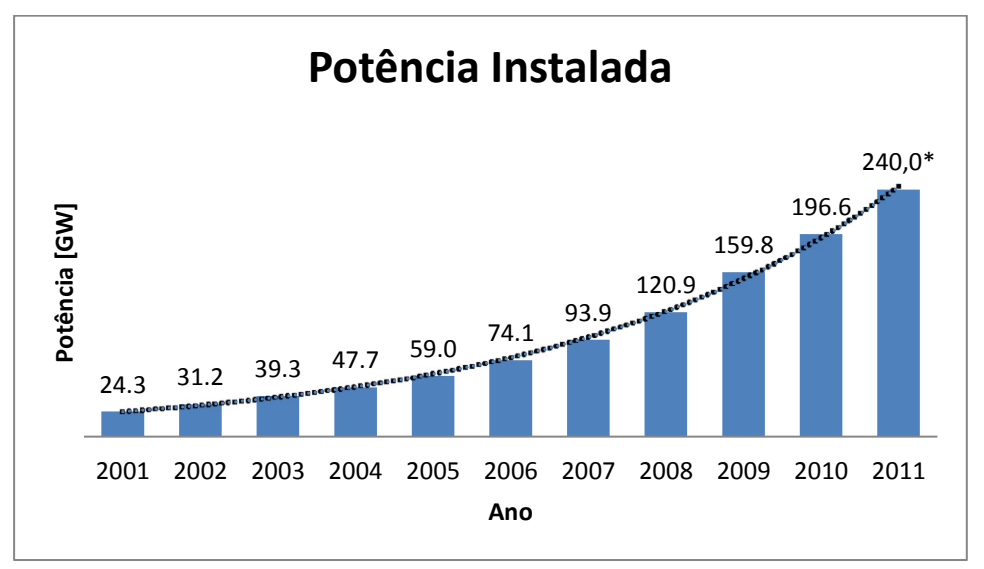

Figura 1 - Potência Instalada no Mundo [GW] [1]

<span id="page-12-2"></span>É possível perceber através da Figura 1 que é estimado para o ano de 2011, uma potência instalada dez vezes maior que o valor em 2001. Mesmo com a crise mundial em 2007 e 2008, a instalação de energia eólica continuou em crescimento, sendo que em 2007 a capacidade de potência instalada aumentou 26,71 %.

Na [Figura 2](#page-13-1) observa-se a potência instalada nos 10 principais países produtores de energia eólica, destacando o crescente aumento da China em relação aos demais países.

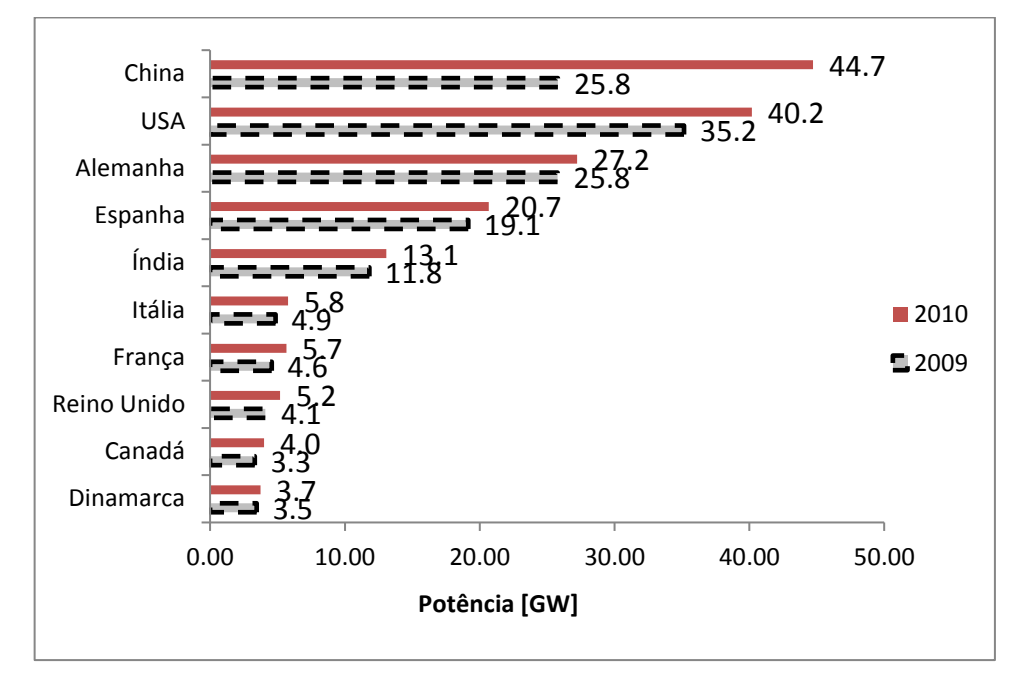

Figura 2 - Principais Países Produtores [1]

<span id="page-13-1"></span>Na [Figura 2](#page-13-1) é possível verificar o quanto a China aumentou a sua produção de energia eólica comparado com os demais países. Em 2010 a China tornou-se líder mundial, com a instalação de 18,9 GW o que vale 50,3 % do mercado mundial como sita em [1].

Um dos motivos pelo qual os EUA não tenham acompanhado o crescimento dos chineses está na crise financeira que o mesmo vem passado nos últimos anos.

#### <span id="page-13-0"></span>**1.2. Energia Eólica no Brasil**

O Brasil é o país da América Latina que mais tem investido em energia eólica, incentivado pelo governo através do Programa de Incentivo às Fontes Alternativas de Energia Elétrica (PROINFA), conforme o Decreto nº 5.025 de 2004, o qual institui a participação de energia elétrica produzida por empreendimentos com base em fontes eólicas, biomassa e Pequenas Centrais Hidrelétricas (PCH) no Sistema Integrado Nacional (SIN). [2]

 A colaboração do PROINFA é verificada na [Figura 3,](#page-14-0) onde mostra a produção de energia eólica no Brasil, desde o início do programa até 2010. [3]

Através da [Figura 3](#page-14-0) verifica-se que mesmo com o incentivo do governo, a produção de energia eólica tem aumentado lentamente. Nos anos em que se iniciou a implementação do PROINFA, não houve um aumento significativo na potência instalada. A quantidade de usinas no país era de sete, três anos depois essa quantidade passou para 11. A partir de 2006 a quantidade de usinas passou para 15, e a potência instalada atingiu 237 MW.

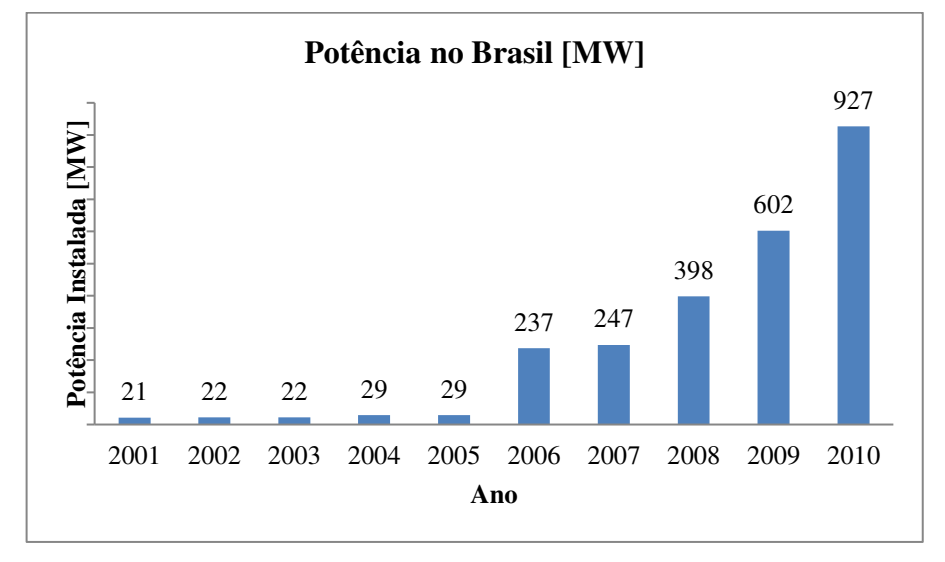

Figura 3 - Potência Instalada Energia Eólica no Brasil [3]

<span id="page-14-0"></span>Mesmo com a recessão da economia mundial em 2008, houve um aumento do número de usinas eólicas para 30 e consequentemente o aumento da potência para 398 MW. A partir de 2008 o número de usinas eólicas e a quantidade de potência instalada vêm crescendo vigorosamente, atingindo em 2010, 50 usinas instaladas com uma produção de 927 MW. Para este crescimento podemos citar a evolução dos aerogeradores, juntamente com o porte das usinas eólicas.

<span id="page-14-1"></span>

|                 | Capacidade Instalada |             |
|-----------------|----------------------|-------------|
| Tipo            | $No$ Usinas          | [KW]        |
| Hidroelétrica   | 938                  | 81.599.685  |
| Gás             | 137                  | 13.193.271  |
| Petróleo        | 903                  | 6.999.789   |
| <b>Biomassa</b> | 414                  | 8.431.550   |
| <b>Nuclear</b>  | $\overline{2}$       | 2.007.000   |
| Carvão Mineral  | 10                   | 1.944.054   |
| Eólica          | 57                   | 1.113.542   |
| Importação      |                      | 8.170.000   |
| Total           | 2463                 | 123.355.241 |

Tabela 1 - Capacidade Instalada [3]

A [Tabela 1](#page-14-1) mostra que em 2011 foram construídas mais sete usinas eólicas passando com isso para uma potência instalada de 1.113.542KW. [3]

Na [Figura 4](#page-15-0) os dados referentes à Importação correspondem às potências fornecidas pelos seguintes países: Paraguai, Argentina, Venezuela e Uruguai. No Brasil a Energia Hidroelétrica continua sendo a principal fonte de energia do País.

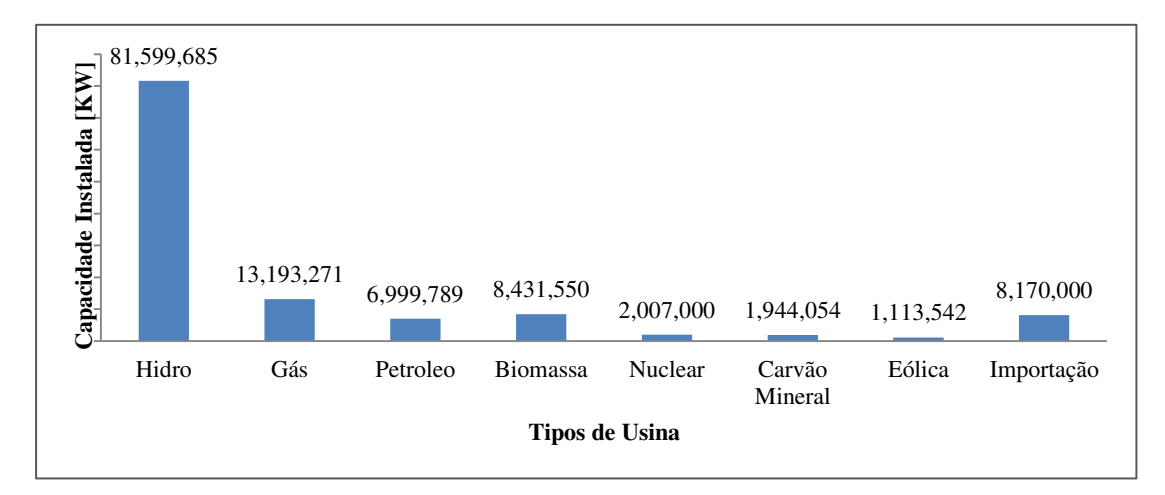

Figura 4 - Capacidade Instaladas [KW] de Usinas em Operação [3]

<span id="page-15-0"></span>Na [Figura 5](#page-15-1) é mostrado um resumo da situação atual dos empreendimentos envolvendo energia eólica, onde a maior parte se encontra outorgada, representando cerca de 130 empreendimentos. As obras outorgadas são aquelas que não iniciaram sua construção ainda. As obras que estão em construção correspondem a 29 e as que estão em operação correspondem a 57. [3]

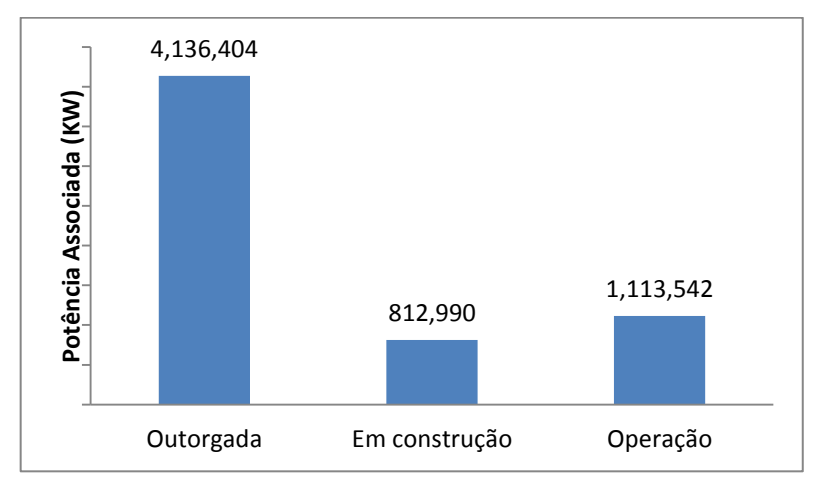

<span id="page-15-1"></span>Figura 5 – Potência Associada [KW]

Na [Tabela 2](#page-16-0) temos as cinco maiores usinas eólicas instaladas no Brasil. Nela, os estados que se destacam são o Ceará, Rio Grande do Sul e Rio Grande do Norte. A maior Usina está localizada em Camocim – CE, com uma potência outorgada de 105 MW.

<span id="page-16-0"></span>

| Usina                            | Potência<br>Outorgada (kW) | Potência<br>Fiscalizada (kW) | Município      |
|----------------------------------|----------------------------|------------------------------|----------------|
| Praia Formosa                    | 105.000                    | 104.400                      | Camocim - CE   |
| Parque Eólico Elebrás Cidreira 1 | 70.000                     | 70.000                       | Tramandaí - RS |
| Canoa Quebrada                   | 57.000                     | 57.000                       | Aracati - CE   |
| Eólica Icaraizinho               | 54.600                     | 54.600                       | Amontada - CE  |
| Alegria I                        | 51.000                     | 51.000                       | Guamaré - RN   |

**Tabela 2 – Principais Usinas Eólicas Instaladas no Brasil [3]** 

Como podemos perceber na [Figura 6,](#page-17-1) a Região Nordeste apresenta o maior potencial eólico estimado, seguido da região Sudeste. Apesar do potencial eólico na Região Sudeste ser maior do que na Região Sul, existe apenas uma usina na Região Sudeste enquanto que na Região Sul existem 15, sendo o restante encontrado na Região Nordeste. O estado do Ceará possui 17 Usinas Eólicas, seguida do estado da Paraíba com 13 e do Rio Grande do Sul com 8. Apesar do estado da Paraíba possuir maior quantidade de usinas, ocupa o quinto lugar em potência instalada. O Ceará possui a maior potência instalada correspondendo a aproximadamente 43% da potência nacional seguida do estado do Rio Grande do Sul, com 25%. [3]

O Leilão de Energia Elétrica realizado no dia 18 de agosto de 2011 (A-3), pelo Governo Federal, contratou 78 projetos com uma potência instalada de 1928,8 MW. Neste Leilão os estados que mais se destacaram foram a Bahia e o Rio Grande do Sul.

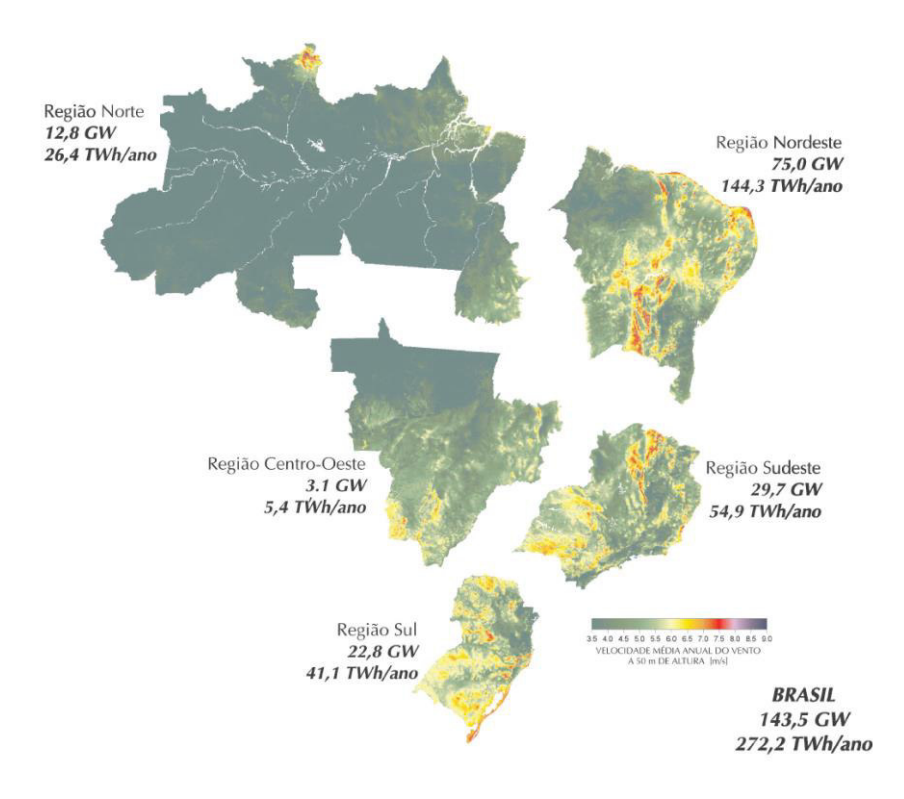

Figura 6 – Potencial Eólico Brasileiro [4]

#### <span id="page-17-1"></span><span id="page-17-0"></span>**1.3. Sistemas Onshore e Offshore**

No sistema *Onshore* a montagem dos aerogeradores em parques eólicos em solo é o modo tradicional. Este tipo de sistema possui um custo menor comparado com o sistema *offshore*.

No sistema *Offshore* os seus aerogeradores são montados em parques eólicos no mar. As novas instalações *offshore* apresentam-se como uma alternativa para regiões em que não é permitida a construção de parques eólicos *Onshore*. [5]

Os parques eólicos *Offshore*, necessitam de um maior investimento do que o convencional, pois as turbinas convencionais precisam ser adaptadas e a estrutura para montagem utilizando navios é mais cara.

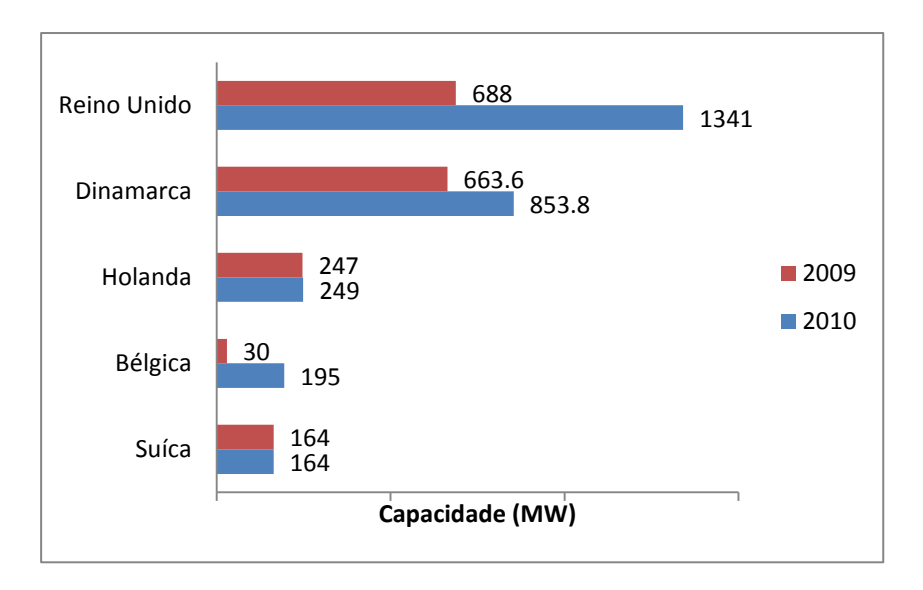

Figura 7 – Os países que possuem a maior capacidade [MW] de produção *Offshore* [1]

<span id="page-18-3"></span>No sistema *Offshore* os países que possuem maiores destaques estão indicados na [Figura](#page-18-3)  [7](#page-18-3) onde o Reino Unido possui a maior capacidade para 2010 com 1341 MW, seguido da Dinamarca com 854 MW.

É estimado para 2015 que a capacidade global eólica poderá atingir 600 GW e que para 2020 poderá atingir 1,5 TW. [1]

#### <span id="page-18-0"></span>**1.4. Tipos de Aerogeradores**

#### <span id="page-18-1"></span>**1.4.1. Rotores de Eixo Vertical**

Este tipo de aerogerador tem a vantagem de não necessitar mecanismo de acoplamento para a variação da direção do vento. Os principais tipos de rotores de eixo vertical são Darrenieus, Savonius e turbinas com torre de vórtices.

#### <span id="page-18-2"></span>**1.4.2. Rotores de Eixo Horizontal**

Os aerogeradores de eixo horizontal são os mais utilizados, e grande parte da produção mundial emprega este tipo de rotor. São movidos por forças aerodinâmicas conhecidas como força de sustentação (*lift*) e força de arrasto (*drag*). As forças que atuam perpendicularmente ao escoamento são conhecidas como forças de sustentação, enquanto as forças que atuam na direção do escoamento são chamadas de forças de arrasto.

Os rotores que giram por causa da força de sustentação possibilitam liberar uma maior potência do que os que giram sobre efeito da força de arrasto, para uma mesma velocidade do vento.

Os aerogeradores convencionais sofrem influência das forças de sustentação, logo possuem mecanismo que mantêm as pás sempre perpendiculares ao vento. Os rotores podem ser constituídos por: uma pá e um contrapeso, duas pás, três pás ou múltiplas pás. As pás são constituídas de madeira, alumínio ou fibra de vidro reforçada.

A maioria dos aerogeradores é constituída por três pás, mas para alguns casos em que a velocidade média dos ventos é muito alta utiliza-se 1 ou 2 pás.

#### <span id="page-19-0"></span>**1.5. Componentes de Aerogeradores de Eixo Horizontal**

Os aerogeradores são diferenciados pelo tamanho e formato da Nacele, pela presença ou não de uma caixa multiplicadora e pelo tipo de gerador utilizado.

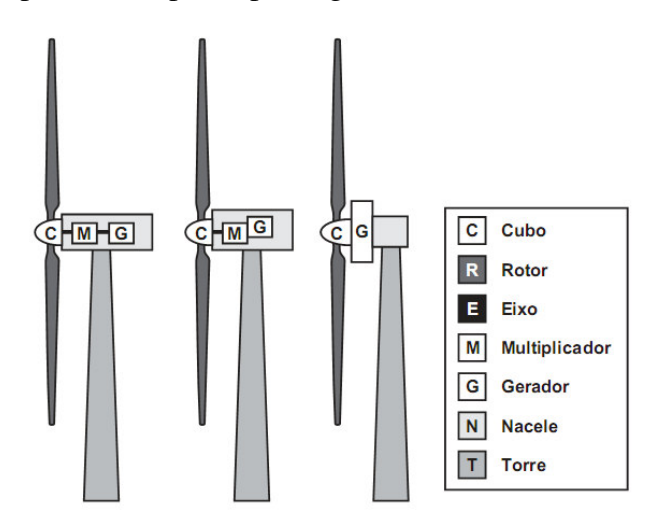

Figura 8 - Componentes de um Aerogerador de eixo Horizontal [6]

<span id="page-19-1"></span>Na [Figura 8](#page-19-1) podemos verificar todos os componentes de um aerogerador de eixo horizontal, como o Rotor, Nacele, Torre, Cubo, Eixo, Multiplicador e Gerador

A Nacele é a carcaça montada sobre a torre e é onde se encontra as engrenagens, os sistemas de controle, medição do vento e motores responsáveis pelo posicionamento das pás em relação ao vento.

As pás são perfis aerodinâmicos responsáveis pela interação com o vento, convertendo parte da energia cinética do vento em energia mecânica. Alguns aerogeradores que possuem controle de passo, as pás possuem rolamento em sua base fazendo com que elas possam girar com isso aumentando o seu ângulo de ataque.

O eixo é responsável pelo acoplamento do cubo ao gerador fazendo a transferência da energia mecânica da turbina. A transmissão, que envolve a caixa multiplicadora, é responsável por transmitir energia do eixo do rotor até o gerador.

Nos projetos tradicionais de turbinas eólicas a caixa multiplicadora é colocada entre o rotor e o gerador para aumentar a velocidade, já que a velocidade do rotor é baixa enquanto que a velocidade do gerador é mais elevada.

Geralmente a velocidade angular dos rotores está na faixa de 20 a 150 rpm enquanto que a velocidade dos geradores (sobretudo os síncronos) apresenta uma elevada faixa de operação variando de 1200 a 1800 rpm. Essa variação depende do número de pólos de cada gerador. [6]

Recentemente, alguns fabricantes desenvolveram aerogeradores sem caixa multiplicadora. Ao invés de utilizar caixas de engrenagens com alta relação de transmissão, são empregados geradores multipólos com baixa velocidade e grandes dimensões.

Nos geradores é onde ocorre a transferência de energia mecânica de rotação em energia elétrica. Atualmente os geradores mais utilizados são os síncronos e os assíncronos. As torres são responsáveis por sustentar e posicionar o rotor a uma altura conveniente para o seu funcionamento. [5]

#### <span id="page-20-0"></span>**1.6. Mecanismo de Controle**

Os mecanismos de controle são destinados para orientar o rotor, controlar a velocidade, controle de cargas, etc. Por existirem vários tipos de controle, há uma variedade de mecanismos que podem ser mecânicos, aerodinâmicos ou eletrônicos.

Em aerogeradores modernos existem dois tipos de mecanismo de controle aerodinâmicos para limitar a extração da potência nominal do aerogerador. São o controle de passo (*pitch*) e o controle de estol (*stall*).

Atualmente devido ao tamanho dos geradores é utilizado o controle de passo, que oferece maior flexibilidade na operação das turbinas eólicas.

#### **1.6.1. Controle de Estol**

É um sistema passivo que reage à velocidade do vento. As pás são fixas em seu ângulo de passo e não podem girar em torno do seu eixo longitudinal. O ângulo de passo é escolhido de forma que, para velocidade do vento superior à velocidade nominal, o escoamento em torno do perfil da pá do rotor desprende da superfície da pá (estol), reduzindo com isso as forças de sustentação e aumentando as forças de arrasto. [5]

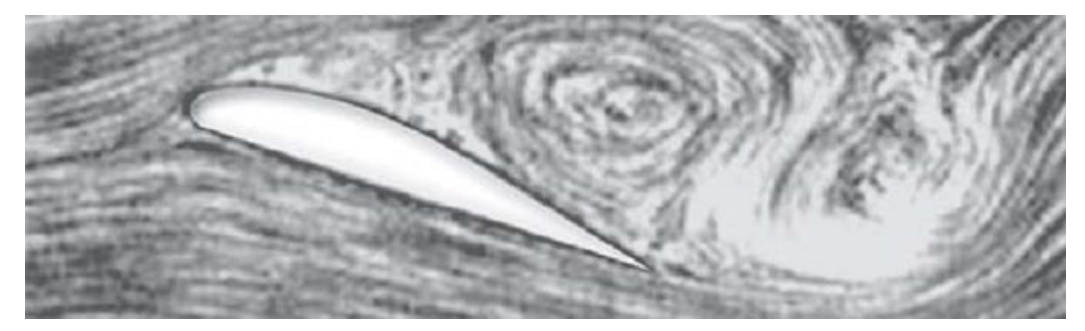

Figura 9 - Fluxo separado em volta do perfil [5]

<span id="page-21-0"></span> Na [Figura 9](#page-21-0) podemos verificar que sob todas as condições de ventos superiores à velocidade nominal em torno do perfil das pás do rotor é parcialmente desprendida da superfície, produzindo sustentações menores e forças de arrasto muito elevadas.

Mecanismos por controle de estol são mais simples do que mecanismo de controle por passo, pois não necessitam de um sistema de mudança de passo, possuem uma estrutura do rotor simples, menor manutenção por possuir menor quantidade de peças móveis e uma auto – confiabilidade do controle de potência. [5]

#### **1.6.2. Controle de Passo**

É um sistema ativo que geralmente necessita de uma informação vinda do sistema de controle. Sempre que a potência nominal é ultrapassada por causa do aumento da velocidade, as pás mudam o seu ângulo de passo para reduzir com isso o seu ângulo de ataque. Quando se reduz o ângulo de ataque diminuem as forças aerodinâmicas atuantes, diminuindo também a potência extraída do vento. Sempre que a velocidade do vento for superior à velocidade nominal, o ângulo de passo é escolhido de forma que o aerogerador produza apenas a potência nominal.

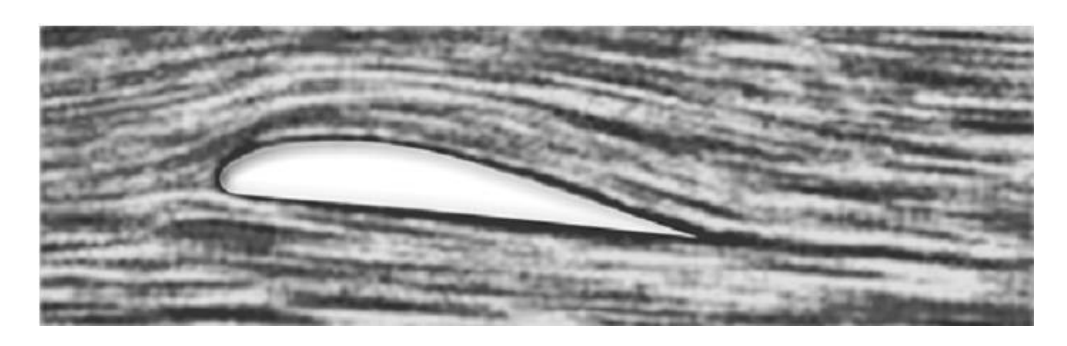

Figura 10 - Fluxo aderente do Perfil [5]

<span id="page-22-1"></span>Na [Figura 10](#page-22-1) é demonstrado que sob todas as condições do vento, o escoamento em torno do perfil é sempre aderente à superfície, produzindo desta forma sustentação aerodinâmica e pequenas forças de arrasto. [5]

Aerogerados que possuem este tipo de controle são mais sofisticados do que os que possuem controle por Estol (Passo Fixo), pois necessitam de um mecanismo responsável pela variação do passo. Este tipo de controle possui certas vantagens em relação ao controle de estol:

- Maior produção de energia sob as mesmas condições;
- Partida simples do rotor pela mudança do passo;
- Diminuição do tamanho do freio necessário para paradas de emergência do rotor.

#### <span id="page-22-0"></span>**1.7. Acoplamento de um Aerogerador à rede elétrica**

#### **1.7.1. Aerogeradores com velocidade fixa**

Este tipo de aerogerador é conectado diretamente à rede elétrica. A frequência da rede determina a rotação do gerador.

Na [Figura 11](#page-23-0) é mostrado um esquema elétrico de um gerador de velocidade fixa. Esse tipo de aerogerador utiliza geradores de indução ou assíncronos, e sua principal vantagem é a construção simples e barata. Por ser um gerador assíncrono, ele dispensa mecanismos de sincronismo. Este tipo de gerador possui alta corrente de partida e necessita de uma maior demanda por potência reativa.

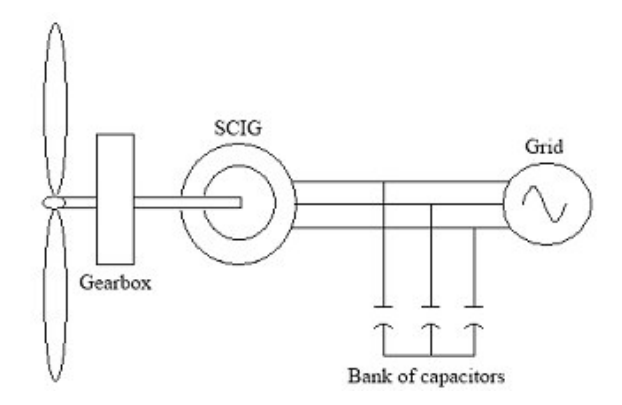

Figura 11 - Gerador de velocidade constante conectado a rede [7]

#### <span id="page-23-0"></span>**1.7.2. Aerogeradores com velocidade variável**

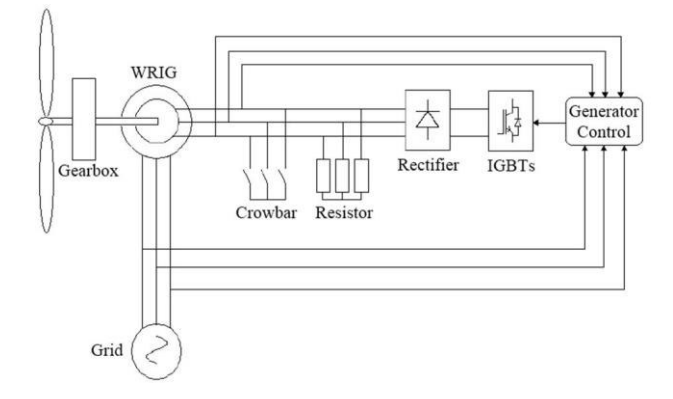

Este tipo de gerador pode ser tanto síncrono quanto assíncrono.

Figura 12 - Gerador de Indução com rotor bobinado e enrolamento de campo [7]

<span id="page-23-1"></span>Na [Figura 12](#page-23-1) a conexão do aerogerador ao sistema elétrico é feita através de um conversor de frequência eletrônico, formada por um conjunto retificador/inversor. A tensão produzida pelo gerador de indução é retificada e a corrente resultante é invertida, com o controle de saída sendo realizado eletronicamente pelos tiristores. Por meio do conversor de frequência, a energia elétrica fornecida pelo aerogerador será constante e sincronizada com o sistema elétrico. Este tipo de aerogerador permite o controle de 0 a 10% acima da velocidade síncrona.

Quando o gerador de indução é utilizado, é necessário fornecer energia reativa para a excitação do gerador, que pode ser feita por auto – excitação, usando-se capacitores adequadamente dimensionados. [5]

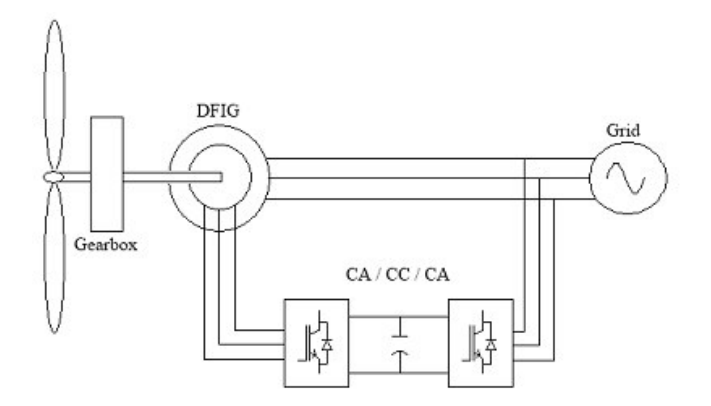

Figura 13 - Gerador de Indução Duplamente Alimentado [7]

<span id="page-24-0"></span>Na [Figura 13](#page-24-0) é mostrado um gerador de indução duplamente alimentado. Neste tipo de gerador é possível controlar a potência ativa e reativa da máquina. A presença do IGBT permite o fluxo bidirecional da potência.

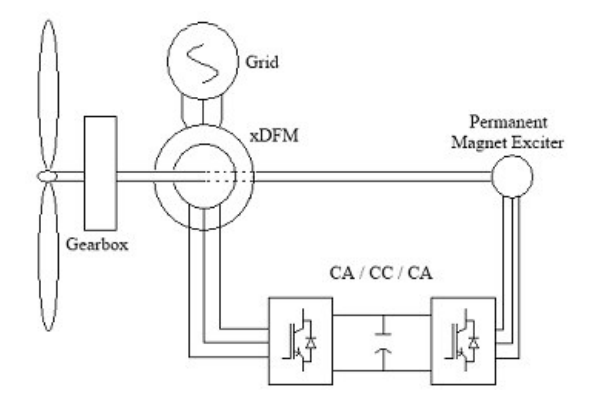

Figura 14 – G.I duplamente alimentado com imã permanente excitado [7]

<span id="page-24-1"></span>O gerador apresentado na [Figura 14](#page-24-1) é um gerador de indução duplamente alimentado com imã permanente, que possui uma corrente de partida aproximadamente 5 vezes a corrente nominal. O uso do ímã permanente tem a finalidade de eliminar os anéis coletores.

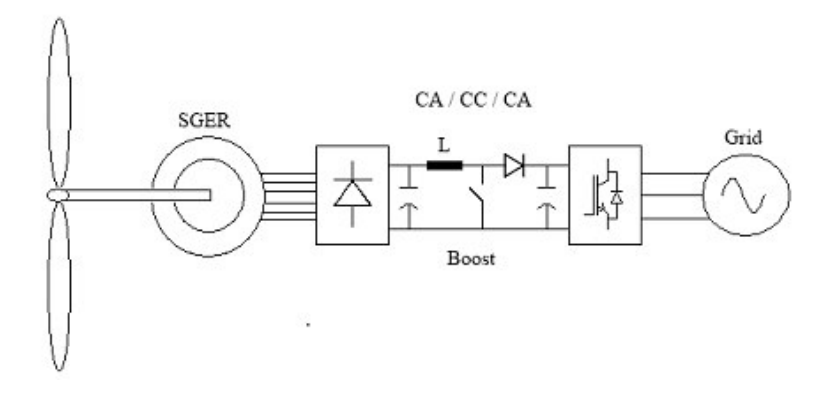

<span id="page-24-2"></span>Figura 15 - Gerador Síncrono com Rotor excitado [7]

O gerador síncrono com rotor excitado é apresentado na [Figura 15.](#page-24-2) Eles operam a uma baixa velocidade de rotação devido à quantidade de pólos magnéticos do gerador.

Na [Figura 16](#page-25-1) é apresentado um gerador síncrono com ímã permanente, que permite uma estrutura de tamanho e peso reduzidos, mas com um custo elevado. Essa opção entretanto, melhora a sua operação em velocidade variável.

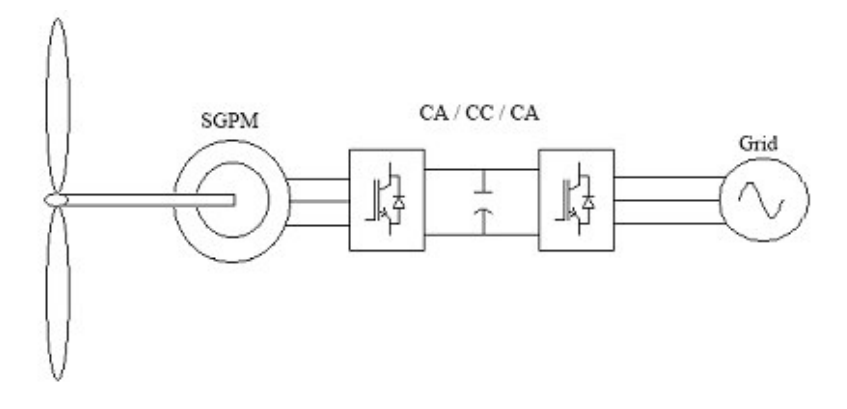

Figura 16 – Gerador Síncrono com Imã Permanente [7]

<span id="page-25-1"></span>O gerador síncrono com multiplicação da caixa dinâmica que é apresentada na [Figura 17,](#page-25-2) é o mais moderno tipo de aerogerador. Ele evita a utilização de conversores estáticos, permitindo o uso de geradores síncronos convencionais de alta rotação. Este tipo de gerador não produz harmônicos de chaveamento.

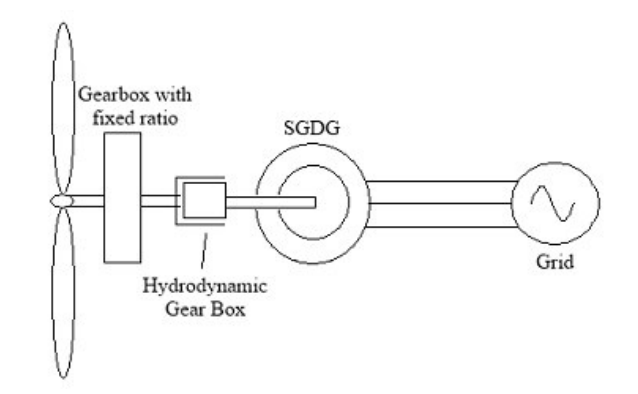

Figura 17 - Gerador Síncrono com multiplicação da caixa dinâmica [7]

#### <span id="page-25-2"></span><span id="page-25-0"></span>**1.8. Procedimento de Rede**

A operação de uma central eólica deve estar atenta aos requisitos do Operador Nacional do Sistema Elétrico – ONS, no que diz respeito à geração/absorção de reativos quando solicitado. Mesmo, a central deve operar com o fator de potência indutivo ou capacitivo no mínimo 0,95. [8] Este procedimento garante uma participação efetiva no controle da tensão, aumentado as margens da estabilidade da tensão.

Quando estiver operando em regime não nominal de tensão, deve operar com subtensão em torno de 0,85 a 0,90 pu da tensão nominal por no Máximo 5 segundos. Mas deve operar entre 0,90 e 1,10 pu sem a atuação dos reles de subtensão e sobretensão temporizados. Se este procedimento for atendido evitará o desligamento da usina quando há variação de tensão do sistema. [8]

Quanto à tensão, esta deve se situar entre 0,90 e 1,10 pu e na faixa de frequências entre 58,5 e 60,0 Hz, em regime permanente. Para frequências na faixa entre 57 e 58,5 Hz é admitida a redução na potência de saída de até 10 %. Este procedimento tem a finalidade de garantir a disponibilidade de potência das centrais eólicas em situação de subfrequência de modo a evitar/minimizar os cortes de carga por atuação do ERAC (Acompanhamento do Esquema Regional de Alívio de Carga). [8]

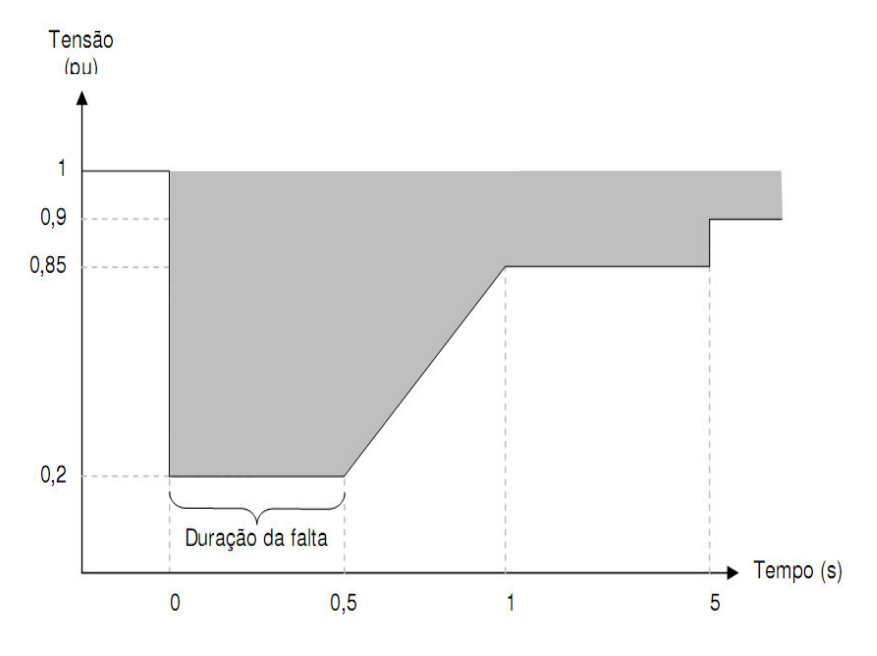

Figura 18 - Tensões nos terminais dos aerogeradores [8]

<span id="page-26-0"></span>Caso haja afundamento de tensão em uma ou mais fases do ponto de conexão da central de geração eólica na rede básica, a central deverá continuar operando se as tensões em seus terminais permanecerem na região hachurada indicada na [Figura 18.](#page-26-0) [8]

Em regime permanente, as centrais de geração eólica não devem produzir variação de tensão superior a 5% no ponto de conexão no caso de manobra parcial ou total, tempestiva ou não, do parque gerador. [8]

Para o sistema de proteção de aerogeradores, o tempo total de eliminação de todos os tipos de falta pela proteção unitária, incluindo o tempo de abertura de todos os disjuntores da unidade geradora, não deve exceder a:

- 100 ms para unidades geradoras que acessem a rede básica com tensão superior a 230 KV;
- 150 ms para unidades geradoras cujo acesso seja realizado em nível de tensão igual ou inferior a 230 kV. [8]

## *2. TurbSim*

<span id="page-28-0"></span>O TurbSim foi desenvolvido pela NREL (*National Renewable Laboratory*). Este programa é um simulador estocástico para gerar uma série de dados contendo vetores da velocidade do vento. [9]

#### <span id="page-28-1"></span>**2.1. Desbravando o TurbSim**

O programa pode ser adquirido gratuitamente no site da empresa [\(http://wind.nrel.gov/designcodes/preprocessors/turbsim/\)](http://wind.nrel.gov/designcodes/preprocessors/turbsim/). O nome do programa é "TurbSim\_v150.exe".

Antes de rodar o TurbSim pela primeira vez, é necessário rodar o CertTest, este arquivo é chamado CertTest.bat e está localizado na pasta Test. Este arquivo serve para verificar se o programa foi instalado de forma correta.

Este programa é executado através do MS-DOS, onde o arquivo a ser executado possui a extensão ".inp". Neste arquivo é usado RandSeed1 e RandSeed2 para a inicialização do PRNG (*Pseudorandom Number Generator*), onde são gerados os dados aleatórios. Os arquivos de saída são especificados no arquivo raiz. Neste local o usuário pode optar por diferentes formas de arquivos de saída. O que muda entre eles é a extensão, inserindo *True* se o usuário tem a intenção de extrair determinado arquivo e caso contrário *False*. Na [Tabela 3](#page-28-2)  são verificados alguns arquivos que podem ser extraídos.

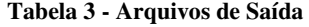

<span id="page-28-2"></span>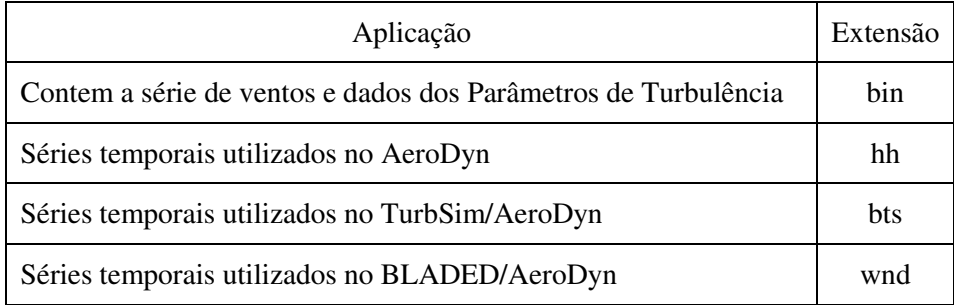

Cada extensão de arquivo de saída possui uma comunicação com outros softwares, como é possível observar na [Tabela 3](#page-28-2) onde o TurbSim comunica-se com o AeroDyn através de arquivos com a extensão ".bts", e a comunicação entre o BLADED e o AeroDyn ocorre com os arquivos com a extensão ".wnd".

Na [Figura 19](#page-29-0) é apresentado um Fluxograma demonstrando como ocorre o funcionamento do TurbSim. A princípio tem-se o arquivo inicial, o "*turbsim.inp",* em que o usuário faz as devidas modificações a respeito do tipo de vento, entre outras características que serão comentadas posteriormente. Os arquivos de saída são apresentados na [Figura 19.](#page-29-0)

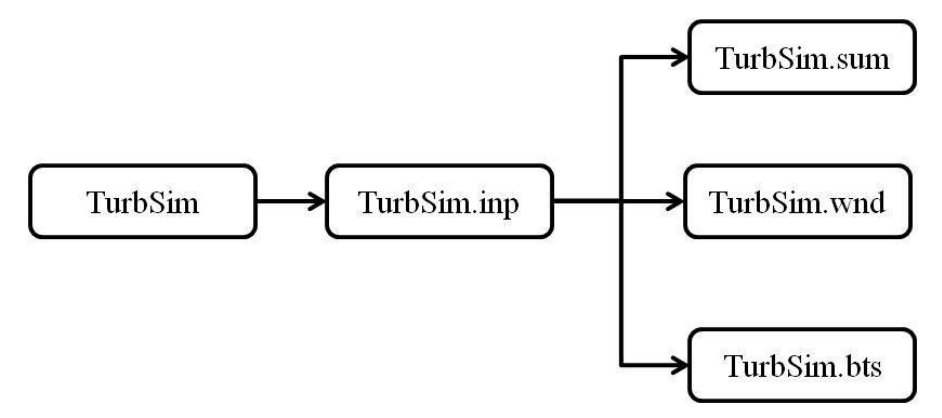

Figura 19 - Arquivos Gerados no TurbSim

<span id="page-29-0"></span>As componentes do vento são determinadas conforme indicado na [Figura 20,](#page-29-1) onde é possível verificar as componentes dos eixos u, v e w, onde respectivamente eles representam a direção do vento frontal, horizontal e na vertical. Os ângulos são inseridos para as variáveis no eixo y através do *HFlowAng* e na vertical através do *VFlowAng*.

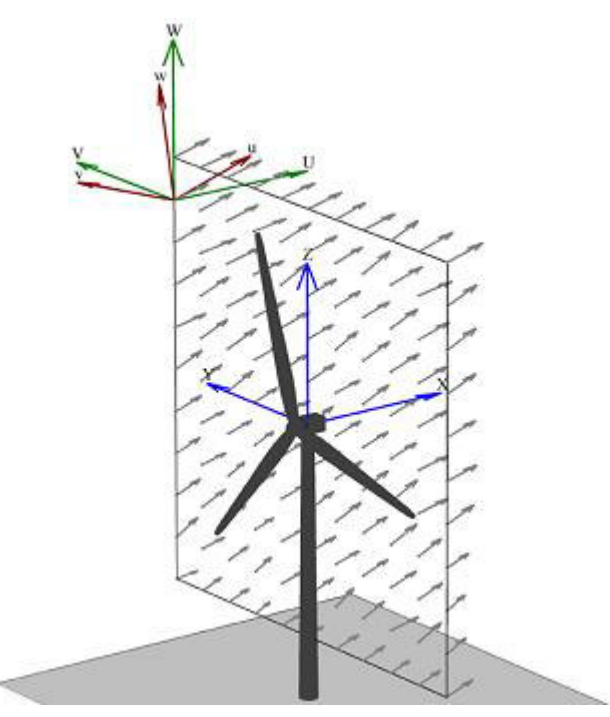

<span id="page-29-1"></span>Figura 20 - Componentes da velocidade do vento [9]

Os números de pontos são inseridos através da flag NumGrid\_Z e NumGrid\_Y, onde temos respectivamente pontos no eixo - Z e eixo-Y, esses valores têm que ser maiores que 1.

O tempo de passo em que ocorre o processamento dos dados é determinado através do TimeStep e observa-se que quanto menor for este valor mais lento ocorre o processamento dos dados e mais preciso são os valores obtidos.

A altura onde estará fixado o cubo é determinada e indicada através da *flag* HubHt. Logo, quanto maior a altura da torre maior a velocidade. Na [Figura 21](#page-30-0) é observada esta relação.

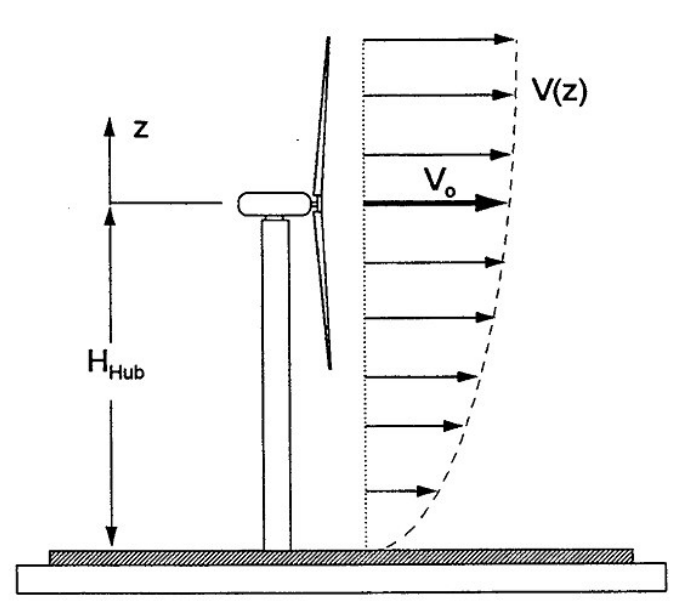

Figura 21 – Perfil da Velocidade do vento [10]

<span id="page-30-0"></span>As *flags* GridHeight e GridWidth indicam a altura e a largura respectivamente dos pontos a serem introduzidos, conforme é possível verificar na [Figura 22,](#page-31-0) em que a largura apresenta o mesmo comprimento da altura. Na Figura a seguir é observado que a grade possui o tamanho de 11 X 11 formada pela área de varredura do rotor.

Existem oito modelos de turbulência: IECKAI, IECVKM, GP\_LLJ, NWTCUP, SMOOTH, WF\_UPW, WF\_07D e WF\_14D. Os parâmetros desses modelos indicam a intensidade com que a turbulência ocorre. Dentre esses modelos apresentados destacam-se os dois primeiros: o IECKAI é o modelo IEC Kaimal que apresenta uma base empírica de turbulência atmosférica, porém não possui uma base teórica forte; e o modelo IECVKM, é o IEC Von Karman que descreve a turbulência em túnel de vento. [9]

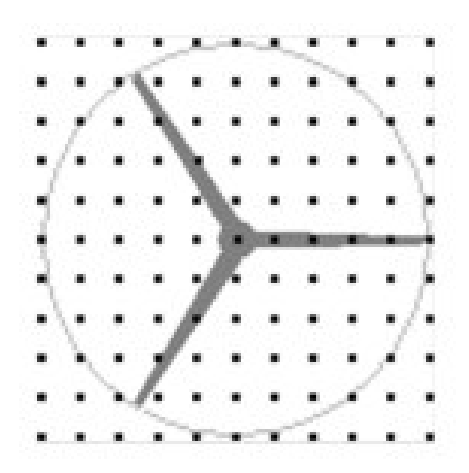

Figura 22 - Deslocamento das pás [9]

<span id="page-31-0"></span>Na *flag* IECstandard, o usuário entra com os dados que se baseiam na norma da IEC 61400 – x, onde o x varia de 1 a 3, sendo que o valor 2 usa a escala para pequenas usinas eólicas e quando o valor for 3, usa a escala para sistemas Offshore. Esses modelos são utilizados para as turbulências IECKAI e IECVKM, a utilização do primeiro ou segundo método é indicado pelo usuário quando o mesmo for inserir o valor da *flag*, onde para o IECKAI utiliza-se ED2 e o IECVKM utiliza-se ED3. Ficando desta forma, "x-ED2" ou "x-ED3".

É possível também entrar com as características das turbulências, as quais são classificadas em três categorias: A, B e C, onde A é a mais turbulenta de todas, emitindo maior ruído ao sistema. Essas variáveis são inseridas através da *flag* IECTurbc.

<span id="page-31-1"></span>

| Características válidas para as entradas | Descrição                                     |
|------------------------------------------|-----------------------------------------------|
| <b>GP LLJ</b>                            | NREL Grandes planícies de nível baixo de jato |
| <b>IECKAI</b>                            | <b>IEC Kaimal</b>                             |
| <b>IECVKM</b>                            | <b>IEC</b> von Karman                         |
| <b>NWTCUP</b>                            | NREL Centro Nacional de tecnologia Eólica     |
| <b>SMOOTH</b>                            | Terreno Liso                                  |
| WF UPW                                   | NREL Fazenda Eólica upwind                    |
| <b>WF 07D</b>                            | NREL Fazenda Eólica 7 D <i>downwind</i>       |
| WF 14D                                   | NREL Fazenda Eólica 14 D <i>downwind</i>      |

**Tabela 4 - Modelos dos espectros de turbulência** 

Na [Tabela 4](#page-31-1) é possível verificar uma descrição de cada modelo de turbulência. Vale salientar que os índice 7 D e 14 D indicam o tamanho do diâmetro do rotor, ou seja, neste caso são respectivamente 7 e 14 metros.

Além de poder inserir as características das turbulências é possível caracterizar os tipos de turbulências em normal, extrema, entre outros.

No TurbSim é necessário entrar com os dados da altura onde será colocado o cubo, pois é nela onde se torna possível medir a velocidade média do vento total (das componentes x, y e z), as *flags* utilizadas para indicar a altura e a velocidade média do vento são respectivamente RefHt e URef, onde a altura é indicada em metros e a velocidade média em m/s.

#### <span id="page-32-0"></span>**2.2. Confiabilidade**

O programa TurbSim, apresenta uma ótima confiabilidade para simulações de componentes do vento, apresentando aproximadamente 98% de confiabilidade. [11] Isso é muito bom, pois dessa forma é possível modelar turbinas e geradores mais perto da realidade, tendo assim um melhor produto.

Tanto ele quanto o FAST são utilizados pela NASA (*National Aeronautics and Space Administration*), em trabalhos com túneis de vento. [12]

# *3. FAST*

<span id="page-33-0"></span>O FAST (*Fatigue, Aerodynamics, Structures, and Turbulence*) foi desenvolvido pela NREL (*National Renewable Energy Laboratory*). Este programa é especifico para turbinas eólicas de eixo Horizontal de duas ou três pás. [13]

#### <span id="page-33-1"></span>**3.1. Origem do Fast**

O código FAST, vem da junção de três códigos, o primeiro é o FAST2 que trabalha com turbinas eólicas de duas pás, o segundo é o FAST3 semelhante ao FAST2, porém para 3 pás, e por último utiliza os códigos do AeroDyn, pois este último possui as características Aerodinâmicas das turbinas eólicas de eixo horizontal (HAWTs).

#### <span id="page-33-2"></span>**3.2. Comunicação entre os programas**

Existe uma comunicação entre o FAST, TurbSim e o Matlab, a qual é demonstrada na [Figura 23.](#page-33-3)

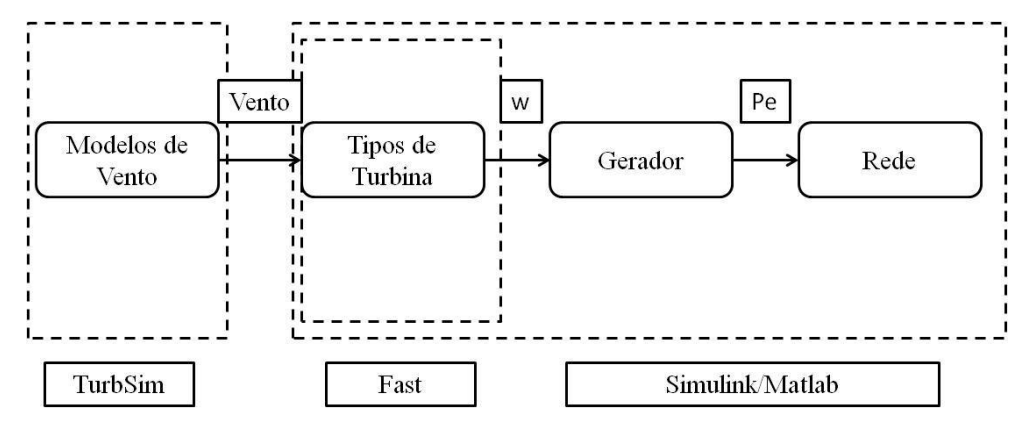

Figura 23 - Comunicação entre os programas

<span id="page-33-3"></span>O programa FAST utiliza como entrada os vetores contendo a velocidade do vento gerado no TurbSim para modelar o comportamento mecânico da turbina. No FAST são modelados os tipos de turbinas, e em seguida na comunicação com o Simulink/Matlab, são inseridos o Gerador e a Rede Elétrica.

Na [Figura 24](#page-34-1) é mostrado o fluxograma dos arquivos utilizado no FAST. Na pasta CertTest contém dois arquivos utilizados o Test01\_AD.ipt e o Test01.fst. No primeiro são inseridos os arquivos gerados no TurbSim, pois é preciso inserir os arquivos contendo os tipos

de vento; no segundo são inseridos os seguintes dados: torre, controle da linearização, plataforma, pá, Adams que é o processador, além de inserir as características de cada elemento como por exemplo, a massa do estator. A pasta Wind contém os arquivos com as características do vento, que serão utilizados pelo arquivo Test01\_AD.ipt.

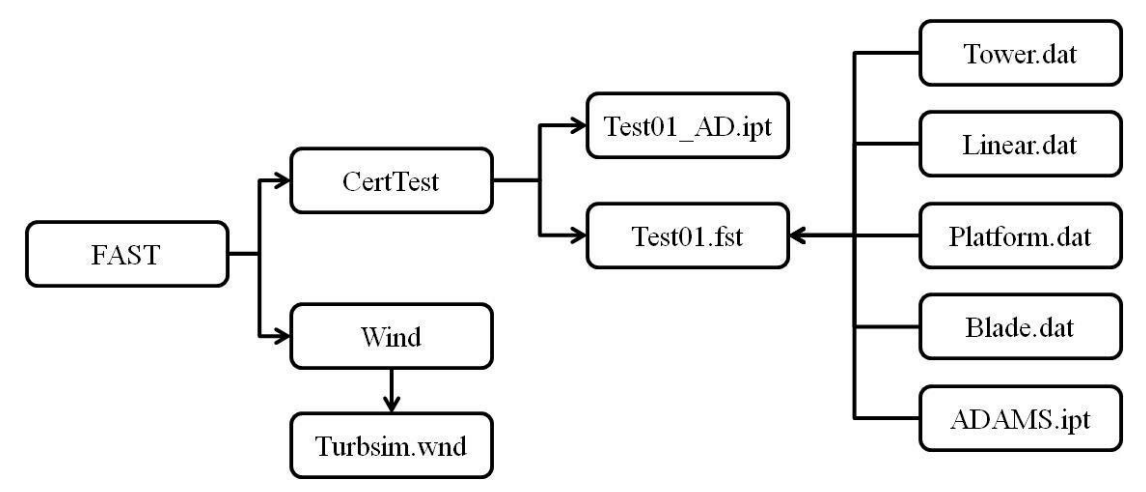

Figura 24 - Arquivos do FAST

#### <span id="page-34-1"></span><span id="page-34-0"></span>**3.3. Configuração dos arquivos de entrada**

Neste programa é possível determinar o número de pás que serão analisadas, bem como os tempos, total da simulação e o tempo de passo.

São utilizados por este programa seis corpos rígidos (terra, nacele, base da nacele, armadura (referente ao gerador), ponto central e as engrenagens (responsável pelo aumento da velocidade). Possui disponível 15 graus de liberdade (DOFs) que possibilitam caracterizar uma turbina: quatro para a flexibilidade da torre, um para a oscilação das pás, seis para a flexibilidade das pás, dois para a velocidade de rotação do gerador, um para o ângulo de guinada da nacele e um para o ângulo que a nacele faz com o eixo horizontal. [13]

No FAST o usuário pode optar por fazer o controle do pitch (o ângulo de giro da pá), yaw (ângulo que a nacele gira na horizontal) e o controle de velocidade, onde pode ser realizado no próprio programa ou no simulink.

Caso o usuário não faça a opção de fazer as simulações através do FAST, este programa possui sub-rotinas, que podem ser modificadas através do pitchCntrl, UserVScont, entre outros. Os dois citados fazem respectivamente o controle do pitch e o controle da velocidade e são nessas sub-rotinas que se insere os ganhos do controlador. Ao alterar estas sub-rotinas, o usuário deverá criar um novo compilador. Este compilador é criado através da função Make\_fAST\_SFunc.

<span id="page-35-1"></span>O ângulo de giro da pá varia conforme indicado na [Tabela 5.](#page-35-1) A velocidade com que ocorre esta transição é baixa, por exemplo, 8º/s, pois é levada em consideração a massa dá pá. Assim, quanto mais pesada for a pá mais lenta será essa velocidade. O ângulo de giro da nacele é mais lento, sendo aproximadamente 0,3 º/s e varia entre -180º a +180º. [14]

Tabela 5 - Características do pitch

| Níveis de Aberturas      | <b>Angulo</b> (graus) |
|--------------------------|-----------------------|
| Mínima abertura do pitch |                       |
| Máxima abertura do pitch | 90                    |

Na [Figura 25](#page-35-0) é possível verificar o eixo que faz o controle da pá. Este eixo é responsável pelo giro da pá, variando assim sua velocidade entre máxima e mínima, verificando também o HubRad, que é o local no qual a pá fica encaixada no cubo.

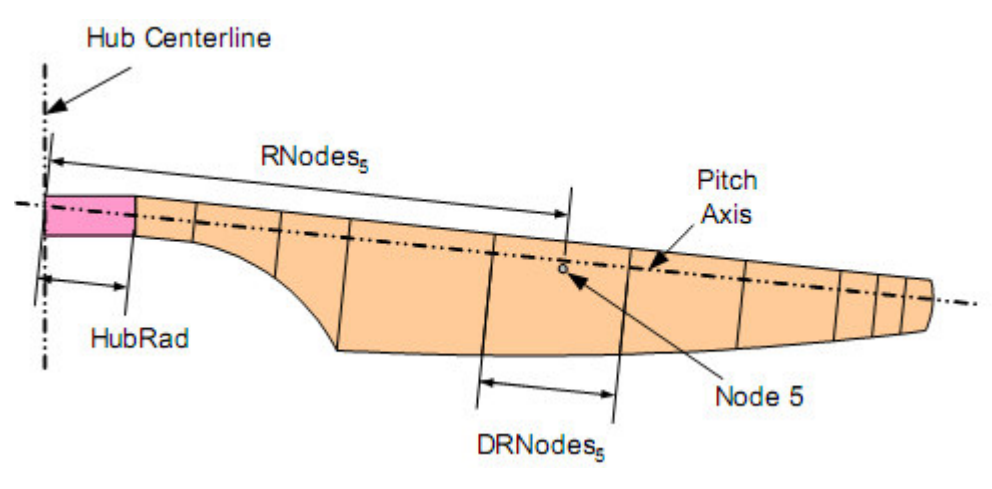

Figura 25 - Layout da pá [13]

<span id="page-35-0"></span>Na [Figura 26](#page-36-0) é verificado todo o sistema de controle de uma turbina, mostrando que é possível verificar além do controle do ângulo de passo (pitch), o eixo onde ocorre o controle de giro da Nacele (yaw).

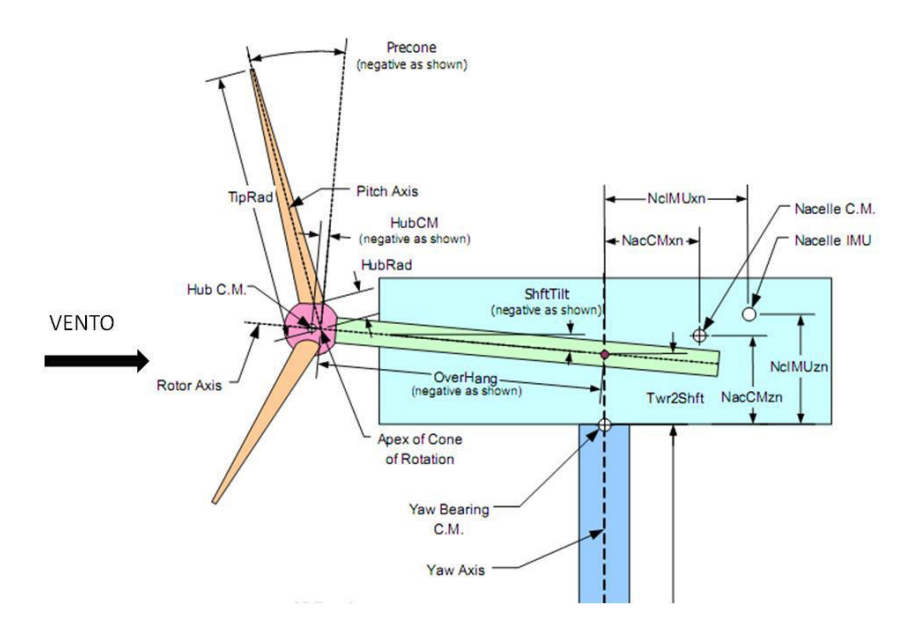

Figura 26 - Layout de uma turbina de Três Pás [13]

<span id="page-36-0"></span>No arquivo principal do FAST além do controle da turbina e do controle da velocidade, o usuário deve entrar com as seguintes variáveis:

- Condição Ambiental neste local é definida a aceleração da gravidade;
- Condições Iniciais neste local são determinadas a velocidade inicial da turbina em m/s, dentre outras variáveis;
- Configurações das turbinas é o local onde é inserido o raio da pá (m), a altura da torre (m);
- Massa e Inércia nesta parte do programa são inseridas a massa da nacele, a massa do cubo, a inércia do cubo no eixo do rotor e a inércia na nacele no eixo do yaw.
- Transmissão é o local onde se insere a eficiência da caixa de engrenagem, a relação de engrenagem e a eficiência do gerador.

Na opção de plataforma, o usuário deve determinar se a plataforma é Onshore, Offshore fixa ou Offshore flutuando, que podem ser observados na [Figura 27.](#page-37-0)

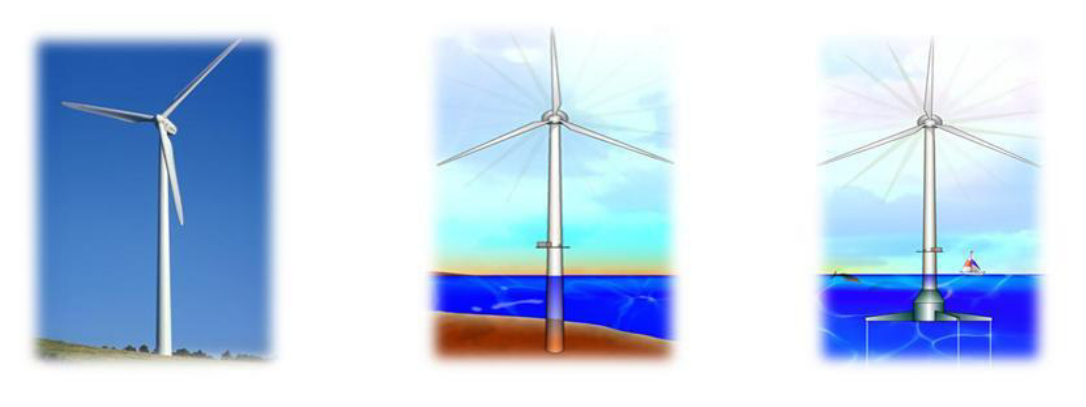

Onshore

Offshore Fixa

Offshore Flutuando

Figura 27- Modelos de Turbinas

<span id="page-37-0"></span>As configurações das pás são inseridas através do arquivo *blade.dat*. Cada pá possui propriedades semelhantes, sendo diferenciadas apenas pela posição em que elas estão colocadas. A parte de controle age semelhante em todas as pás, tanto para sistemas de duas ou três pás.

Para fazer a análise aerodinâmica do sistema, o FAST recorre ao programa AeroDyn, onde este programa recebe os dados do vento, gerados no TurbSim, onde são determinados os seguintes parâmetros: o sistema de unidade utilizado, para a entrada ou saída do FAST utilizase o SI (Sistema Internacional de medidas), a altura de referência do vento, a densidade do ar e a viscosidade do ar, dentre outras características como a parte aerodinâmica das pás.

Na [Figura 28](#page-37-1) é mostrado como ocorre a comunicação entre esses programas.

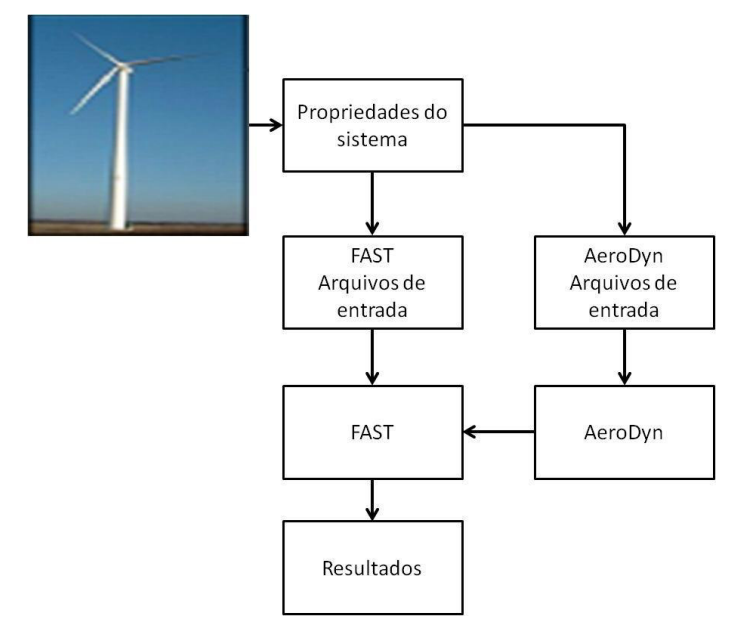

<span id="page-37-1"></span>Figura 28 - Modos de Operação [13]

## <span id="page-38-0"></span>**3.4. Arquivos de saída**

<span id="page-38-3"></span>Para finalizar o programa os arquivos de saída desejados são inseridos na parte OUTPUT, os tipos de arquivos de saída estão disponíveis no arquivo *outlist*, como verificado na [Tabela](#page-38-3)  [6.](#page-38-3)

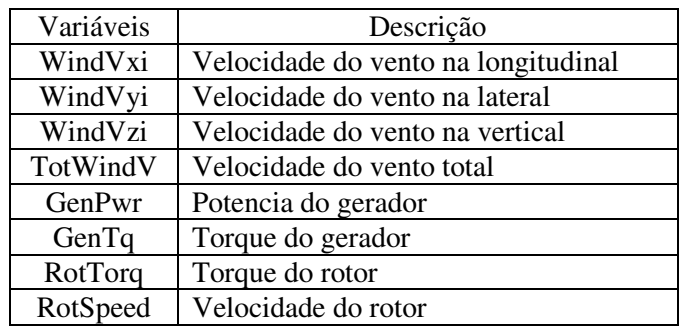

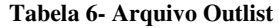

#### <span id="page-38-1"></span>**3.5. Comunicação com o Matlab**

A interface do FAST com o simulink ocorre através da [Figura 29](#page-38-2) , onde o usuário entra com o torque e a potência do gerador, seguida do controle do ângulo da nacele e por fim o controle do ângulo da pá.

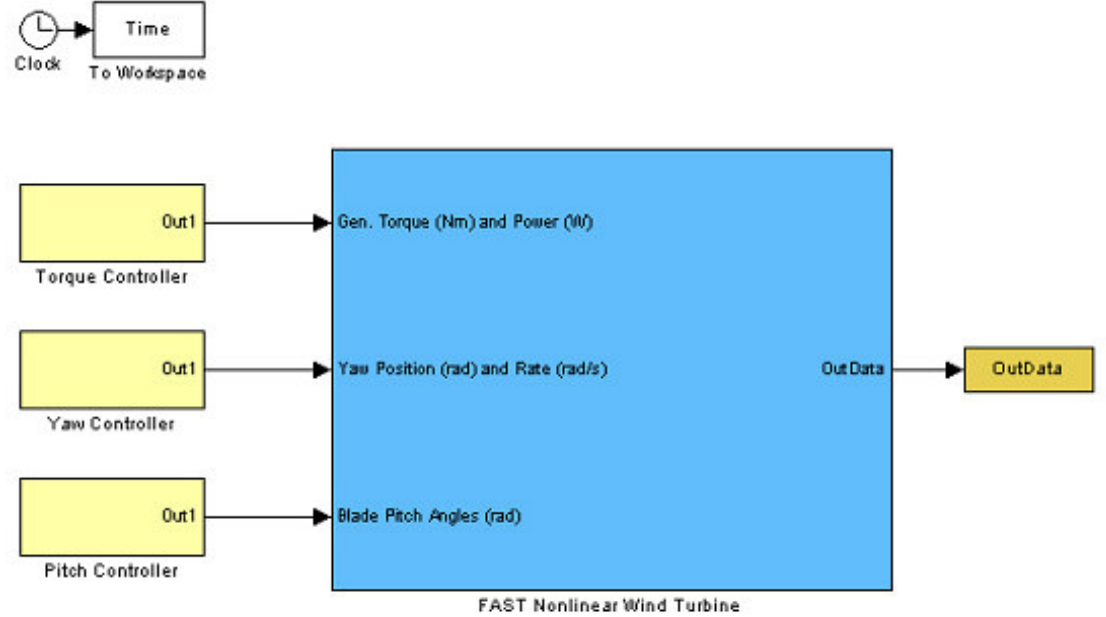

<span id="page-38-2"></span>Figura 29 – Modelo do Simulink [13]

O bloco maior apresentado a [Figura 29](#page-38-2) comunica-se com a [Figura 30,](#page-39-0) onde está localizado o compilador utilizado pelo FAST. Este compilador é o FAST\_Sfunc, onde estão contidas todas as variáveis inseridas no FAST.

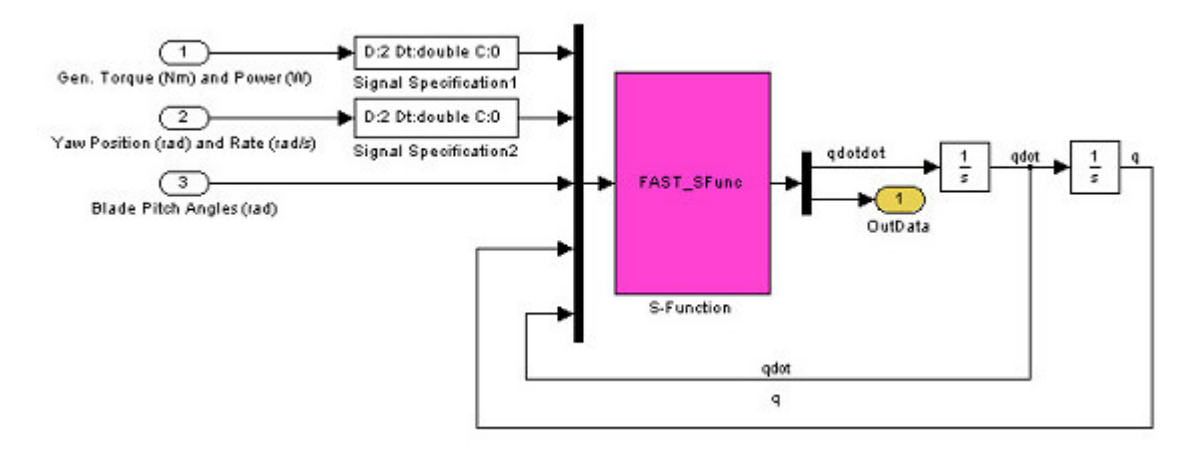

Figura 30 – Bloco da Turbina do Vento [13]

<span id="page-39-0"></span>É possível através do FAST, fazer mais de uma simulação por vez, para que seja possível obter a plotagem numa mesma figura, valores diferentes para a velocidade do vento, entre outras variáveis de interesse. Para isso é necessário o comando FAST\_SFunc(0,[],[],9), que irá desalocar a memória no Matlab, inserindo por cima os novos valores, para uma nova configuração do FAST.

Por fim o FAST é um programa, que envolve toda a parte mecânica e elétrica do comportamento de uma turbina eólica.

A comunicação entre o FAST com o Matlab ocorre através do editor do Matlab que irá fazer as leituras dos arquivos do FAST, em seguida é utilizado o simulink que irá simular os parâmetros, através do compilador FAST\_SFunc.

O FAST só é compatível para versões do Matlab de 32 bits.

## *4. Metodologia*

<span id="page-40-2"></span><span id="page-40-0"></span>Neste trabalho será simulado um aerogerador com potência de 5 MVA que utiliza um gerador de indução gaiola de esquilo. Primeiramente será realizado o estudo estático de uma máquina de 5 MVA. Os valores utilizados para fazer as simulações do gerador de indução foram obtidos em [15]. A simulação realizada utiliza o *software* Matlab.

| $P(KW)$ - Potência Nominal                              | 4470  |
|---------------------------------------------------------|-------|
| $U_N(V)$ - Tensão Nominal                               | 4160  |
| Rs (%) - Resistência do Estator                         |       |
| $Rr$ (%) - Resistência do Estator                       | 0.49  |
| $Lm(pu)$ - Indutância de magnetização                   | 6.1   |
| $Ls_{\lambda}(pu)$ - indutância de dispersão do estator | 0.082 |
| $Lr_{\lambda}(pu)$ - indutância de dispersão do Rotor   | 0.082 |
| $f_N(Hz)$ – Frequência                                  | 60    |
| $P$ – Par de polos                                      | 2     |
| $J(Km^2)$                                               | 337   |
| $S_N$ – Escorregamento                                  | 0.007 |

Tabela 7 - Parâmetros de uma Máquina [15]

Para este trabalho foi utilizado um fator de potência  $Fp = 0.894$ , para que seja possível atingir uma Potência Aparente de 5 MVA.

#### <span id="page-40-1"></span>**4.1. Modelo Estático**

Neste modelo, a operação da máquina ocorre de forma estática, sem a utilização das equações diferenciais da máquina. O estudo irá ocorrer para uma máquina de indução (Máquina Assíncrona), ou seja, a velocidade do rotor é diferente da velocidade síncrona, caracterizada através do escorregamento da máquina. Na [Figura 31](#page-41-0) é mostrado o circuito equivalente por fase, de uma máquina de indução trifásica, onde  $Xr'$  e  $Rr'$  são respectivamente a reatância e resistência do rotor referida para o lado do estator e Xs é a reatância do estator e Rs a resistência do estator.

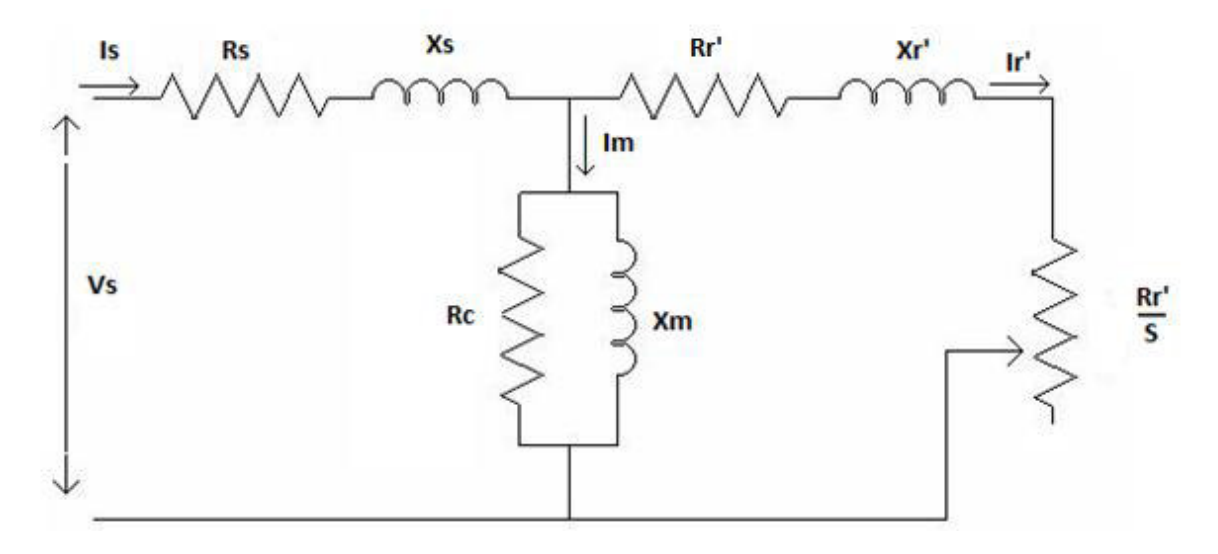

Figura 31 - Circuito Equivalente da Máquina de Indução [16]

<span id="page-41-0"></span>Para o modelo em estudo foram desprezadas as perdas do núcleo, caracterizadas por Rc, que representa as perdas por histerese correntes de Foucault (Parasitas).

Em [\(3\)](#page-41-1) temos a impedância da máquina. Nessa equação podemos verificar a presença da impedância do estator [\(1\),](#page-41-2) do rotor [\(2\)](#page-41-3) e a presença da reatância de magnetização  $Xm$ .

<span id="page-41-3"></span><span id="page-41-2"></span>
$$
Zs = Rs + j \cdot Xs \tag{1}
$$

<span id="page-41-1"></span>
$$
Zr = \frac{Rr'}{S} + j \cdot xr'
$$
 (2)

$$
Zmaq = Zs + Zr \cdot \left(\frac{Xm}{(Zr + Xm)}\right) \tag{3}
$$

As correntes do estator e magnetização são dadas, respectivamente, por [\(5\)](#page-41-4) e [\(6\),](#page-41-5) aplicando o teorema de Thevenin. Estas duas equações estão relacionadas com a corrente do estator dada por [\(4\).](#page-41-6)

<span id="page-41-6"></span><span id="page-41-5"></span><span id="page-41-4"></span>
$$
Is = \frac{Vs}{Zmaq} \tag{4}
$$

$$
Ir = -Is \cdot \left(\frac{Xm}{Xm + Zr}\right) \tag{5}
$$

$$
Im = Is \cdot \left(\frac{Zr}{Xm + Zr}\right) \tag{6}
$$

Em [\(7\),](#page-42-1) [\(8\)](#page-42-2) e [\(9\)](#page-42-3) indicam as equações da indutância própria do estator, do rotor e a mútua respectivamente.  $Xls = Xs$  e  $Xlr = Xr$ , onde o  $Xs$  é obtido quando é realizada a conversão do

valor da impedância de dispersão do estator de pu para SI. O mesmo processo realizado para  $Xs$  foi utilizado para  $Xr$ . [17]

$$
Lss = \left| \frac{(Xls + Xm)}{2 \cdot \pi \cdot f} \right| \tag{7}
$$

$$
Lrr = \left| \frac{(Xlm + Xm)}{2 \cdot \pi \cdot f} \right| \tag{8}
$$

<span id="page-42-4"></span><span id="page-42-3"></span><span id="page-42-2"></span><span id="page-42-1"></span>
$$
M = \left| \frac{Xm}{2 \cdot \pi \cdot f} \right| \tag{9}
$$

O fluxo do estator, do rotor e mútuo, são indicados respectivamente por [\(10\),](#page-42-4)[\(11\)](#page-42-5) e [\(12\).](#page-42-6) [17]

$$
\lambda s = Lss \cdot Is + Lsr \cdot Ir \tag{10}
$$

$$
\lambda r = Lrr \cdot Ir + Lrs \cdot Is \tag{11}
$$

<span id="page-42-7"></span><span id="page-42-6"></span><span id="page-42-5"></span>
$$
\lambda m = M \cdot (Ir + Is) \tag{12}
$$

Em [\(13\)](#page-42-7) é determinada a velocidade do rotor (rpm), a qual será importante para determinar a curva do torque.

$$
wr = 2 \cdot \pi \cdot f \cdot \frac{(1-s) \cdot 2 \cdot f}{P \cdot 2 \cdot \pi}
$$
\n(13)

Em [\(14\)](#page-42-8) é apresentada a equação do torque elétrico, onde  $P$  é o número de pólos da máquina, ∗ ݏ é o conjugado do fluxo do estator. [17]

<span id="page-42-8"></span>
$$
Te = \frac{3}{2} \cdot \frac{P}{2} \cdot \text{Imag}\{\lambda^*s \cdot \lambda r\}
$$
 (14)

#### <span id="page-42-0"></span>**4.2. TurbSim**

Este *software* foi utilizado para gerar dois perfis de tipos de vento. O primeiro foi um vento constante igual a 12 m/s. O segundo foi um vento com velocidade variável, projetado com ruídos e velocidade média de 12 m/s. Em ambos os casos a altura do cubo de referência, nacele do aerogerador, foi fixada em 90 metros, pois esta altura foi obtida em [18], no qual foi referenciada para uma turbina de 5 MW.

Para gerar o perfil de vento constante, não foi utilizada turbulência. Como os resultados deste programa será utilizado no FAST, habilitou-se a flag WrBLFF, para gerar um arquivo com a extensão wnd, que será utilizado pelo Aerodyn. Em NumGrid\_Z e NumGrid\_Y são utilizados 31 pontos fazendo com que os ventos abrangessem toda a área varrida pelas pás.

Para o perfil de vento com ruído, os parâmetros para o deslocamento da pá foram mantidos iguais ao anterior, mudando apenas o tipo de turbulência envolvida. Para isso foi utilizado *smooth*, fazendo esta alteração na variação do vento.

Em ambos os casos, não foi alterado o grau de inclinação das rajadas de ventos, do eixo Y e do eixo Z. Para tanto este valor foi mantido zero, pois não é do interesse deste trabalho, verificar rajadas de vento com inclinação.

O tempo para gerar os perfis de vento deve ser maior ou igual ao tempo que será utilizado no FAST. Neste caso foi utilizado um tempo de 130 segundos.

#### <span id="page-43-0"></span>**4.3. FAST**

Neste trabalho será feito o estudo de uma turbina Onshore, onde os parâmetros obtidos para a implementação do FAST, foram obtidos em [18] e [19] no qual os dados estão inseridos na [Tabela 8.](#page-43-1)

<span id="page-43-1"></span>Foi utilizado o modelo *Baseline*, o qual adota turbinas do modelo Windpact, que são turbinas com tecnologias avançadas, que possuem três pás, com raio variando de 70 a 120 metros. [20]. Neste modelo de turbina é possível fazer o controle do pitch e as pás são flexíveis.

| Velocidade inicial do rotor        | 12,1 $rad/s$    |
|------------------------------------|-----------------|
| Vento Nominal da Turbina           | $12,0 \; m/s$   |
| Diâmetro do rotor/Diâmetro do cubo | 126m / 3m       |
| Comprimento da Pá                  | 61,5 m          |
| Altura do Cubo                     | 90 <sub>m</sub> |
| Massa do Rotor                     | 110.000 $Kg$    |
| Massa da Nacele                    | 240.000 $Kg$    |
| Massa do Cubo                      | 56.780 Kg       |

Tabela 8 – Parâmetros de uma turbina de 5 MW [18]

Alguns dados da [Tabela 8](#page-43-1) foram alterados, pois o modelo disponível pela NREL foi feito para um gerador de indução duplamente alimentado, de seis pólos. Neste trabalho foi utilizado um gerador de indução gaiola de esquilo, de quatro pólos, necessitando de uma alteração na velocidade do rotor.

Na [Figura 32](#page-44-0) é mostrado onde cada parâmetro da [Tabela 8](#page-43-1) está localizado em uma turbina eólica.

Como foram produzidos no programa TurbSim dois tipos de ventos, foi necessário escrever duas rotinas diferentes. Para o FAST, na primeira rotina realizou-se a simulação para um vento sem turbulência. No código do Aerodyn, foi inserido este parâmetro de vento, e em seguida utilizando o FAST para fazer a comunicação do Aerodyn com os parâmetros da turbina, apresentados na [Tabela 8.](#page-43-1) Na segunda rotina, para a velocidade do vento com ruído, seguiu-se o mesmo procedimento utilizado anteriormente. O tempo utilizado para a simulação no Matlab/simulink será de 100 segundos, pois com um tempo longo espera-se que com a atuação do controle do pitch, o gerador consiga estabilizar e gerar a potência desejada de 5MVA

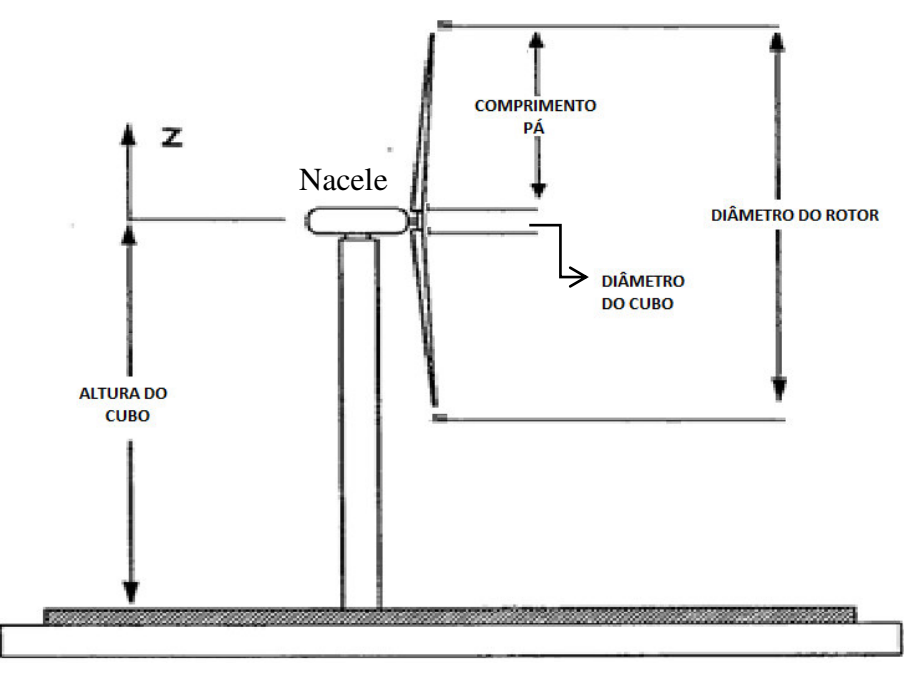

Figura 32 – Parâmetros de uma Turbina Eólica

<span id="page-44-0"></span>O controle do pitch não foi realizado no simulink sendo, portanto, realizado no código do FAST.

<span id="page-44-1"></span>O controle da velocidade será feito no Matlab/simulink, onde será modelado um gerador de indução, em que a velocidade do rotor irá passar por uma caixa de engrenagens, pois a velocidade do rotor da pá é baixa. Após passar por esta caixa a velocidade do rotor do gerador irá ficar acima da velocidade síncrona do gerador, como indicado na [Tabela 9.](#page-44-1)

Tabela 9 - Parâmetros do Gerador

| Caixa de engrenagens | 90           |
|----------------------|--------------|
| Velocidade síncrona  | $1800$ (rpm) |
| Eficiência           | 100 $\%$     |

Devido ao tipo de turbina utilizada ser Onshore, não foi colocada no arquivo do FAST a configuração da plataforma, pois para este tipo de turbina não existe plataforma, como é possível observar na [Figura 27.](#page-37-0)

Na [Figura 33,](#page-45-0) é mostrada a configuração no Simulink, em que a parte em destaque indica o local onde está inserido o calculo dos parâmetros do gerador de indução. É possível verificar que a velocidade indicada por LSS corresponde à velocidade do rotor da pá. Este valor será elevado após passar pela caixa multiplicadora.

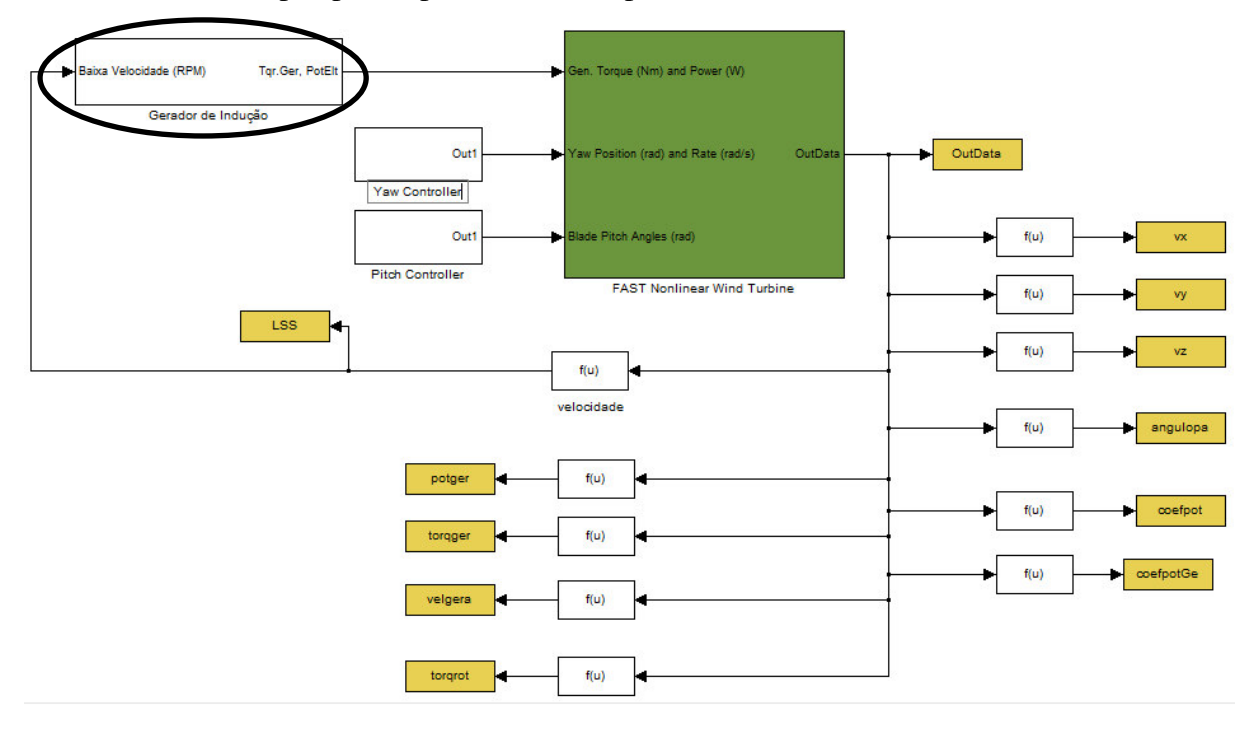

Figura 33- Comunicação do FAST

<span id="page-45-0"></span>A caixa multiplicadora está inserida dentro da parte destacada. Nesta etapa a velocidade do rotor que está em rpm é modificada para rad/s, pois para o cálculo do torque e da potência gerada, é levado em consideração esta velocidade em  $rad/s$ .

Cada variável de estudo foi enviada para o workspace do matlab, para que seja possível plotar os gráficos e fazer um estudo comparativo, entre um perfil de vento constante e um outro perfil com ruído.

# *5. Resultados*

<span id="page-46-0"></span>A curva estática do torque versus a velocidade da máquina é exibida na [Figura 34.](#page-46-1) Como neste trabalho o foco é de um gerador, temos que o torque máximo do gerador é de 81.6 KN ·  $m$  e a velocidade que o mesmo pode operar sem que haja perda da estabilidade é de 1900 rpm. Acima desta velocidade o gerador fica instável, começando a haver vibrações mecânicas na máquina. Para o mesmo operar com o torque nominal, temos que a sua velocidade está em torno de 1809 rpm.

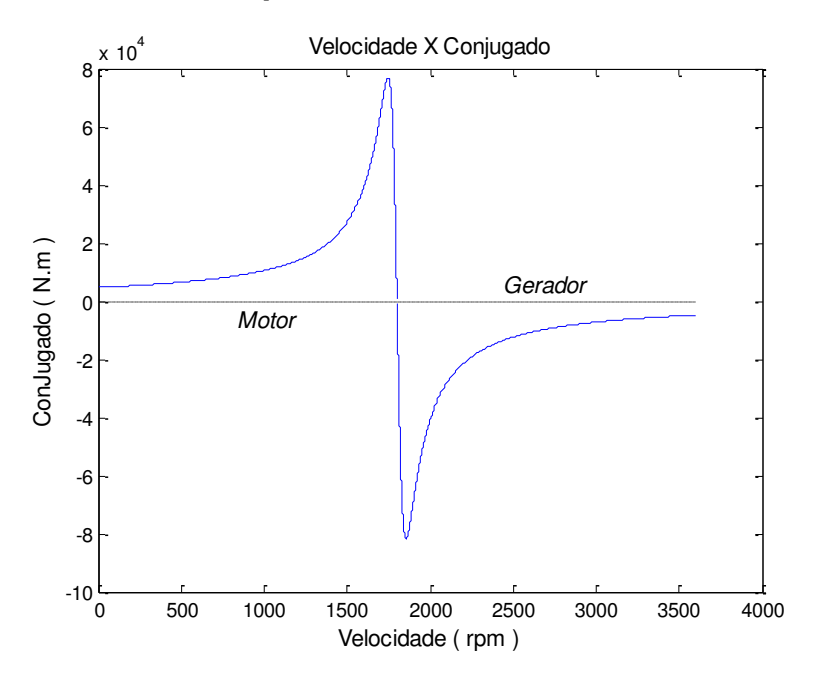

Figura 34 - Curva da Velocidade pelo Conjugado

<span id="page-46-1"></span>Na [Figura 35](#page-47-0) são indicadas as correntes de pico do estator, do rotor e a de magnetização da máquina, em relação ao escorregamento. Para o gerador, onde o escorregamento é negativo, as correntes do estator e do rotor são aproximadamente 6 KA. Quando o escorregamento esta próximo de zero, a corrente de magnetização começa a aumentar para aproximadamente 159 A, enquanto que as correntes do estator e do rotor são nulas.

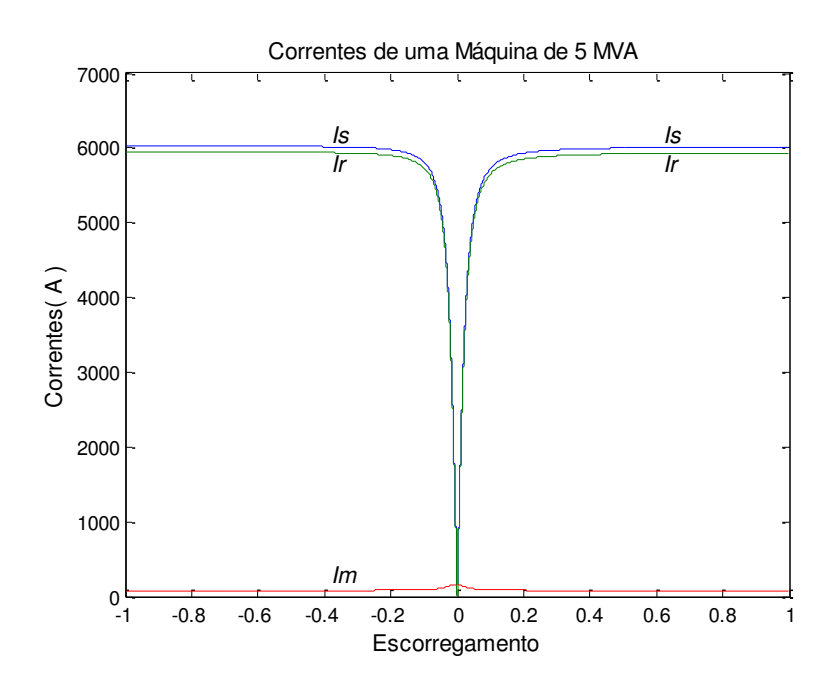

Figura 35 – Correntes

<span id="page-47-0"></span>Na [Figura 36,](#page-48-0) é apresentado o comportamento da velocidade, onde é possível verificar que para a velocidade do vento ficar constante, é necessário que as velocidades nos outros eixos, neste caso eixo y e eixo z, sejam mantidas nulas. Na [Figura 36,](#page-48-0) o perfil de vento com ruído, a velocidade média em relação ao eixo x, ficou em torno de 12  $m/s$ , com velocidades variando  $\pm 0.3$  m/s. Para o eixo y a velocidade média, variou em torno de  $\pm 0.4$  m/s, onde a velocidade média, ficou em 0 m/s. Por fim, para o eixo z, a velocidade do vento variou em torno de  $\pm 0.2$  m/s, também com uma velocidade média do vento de  $0 \frac{m}{s}$ .

A [Tabela 10](#page-54-1) que está no Apêndice A contém os dados exibidos do TurbSim. Nele é possível verificar a variação da velocidade do vento com a variação da altura. Observa-se que existe a coerência entre o aumento da altura e o aumento da velocidade do vento.

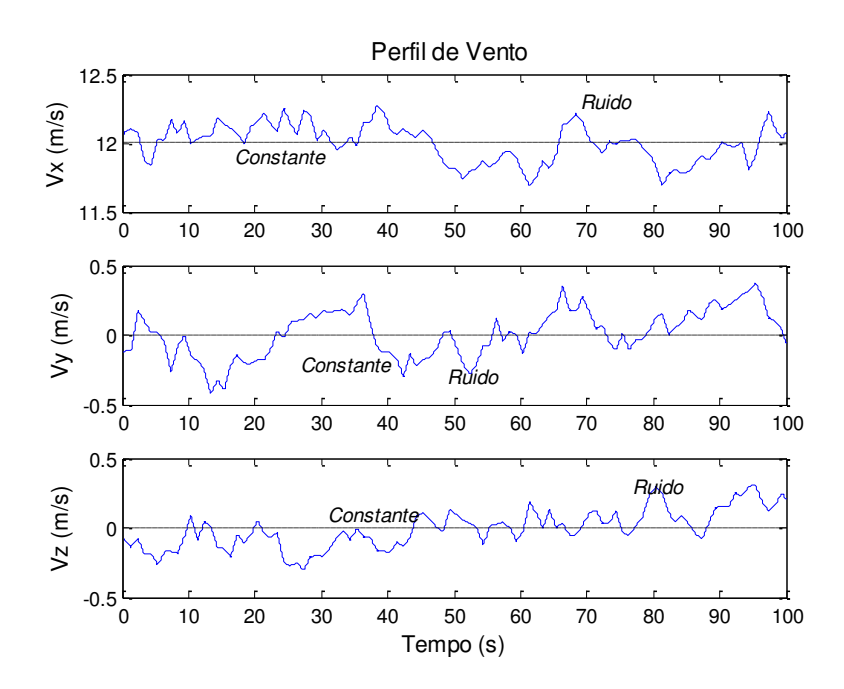

Figura 36 - Velocidades do Vento

<span id="page-48-0"></span>Na [Figura 37](#page-48-1) são mostradas a velocidade da turbina, antes da caixa multiplicadora, e também a velocidade após passar pela caixa multiplicadora.

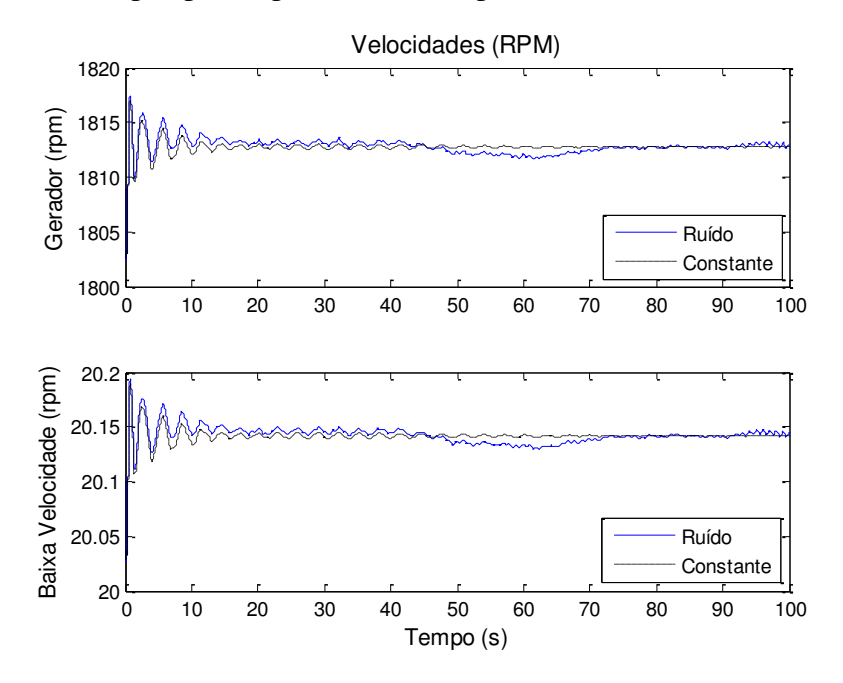

Figura 37 - Velocidade do Rotor (rpm). (a) Velocidade no Gerador, (b) Baixa Velocidade.

<span id="page-48-1"></span>Na [Figura 38](#page-49-0) é mostrado o torque eletromagnético do gerador, onde para uma velocidade constante do rotor, ele é estabilizado após 40 segundos.

O torque do gerador é estabilizado em torno de  $26.5$  KN.  $m$ , que é o valor esperado do torque nominal.

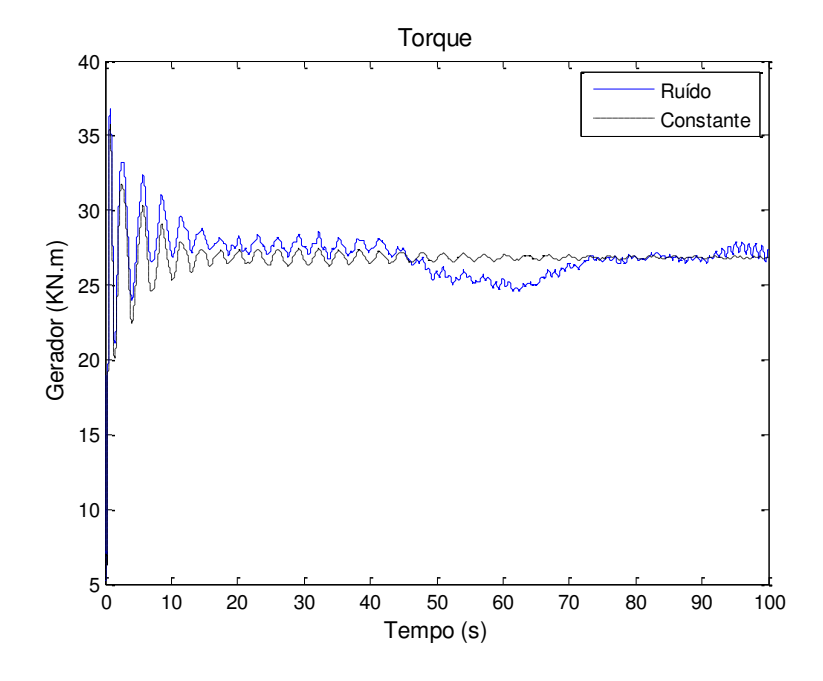

Figura 38 - Torque do Gerador  $(KN, m)$ 

<span id="page-49-0"></span>Na [Figura 39](#page-50-0) é mostrado o gráfico da potência gerada (KVA), como a potencia depende do torque e da velocidade, para um perfil de vento constante. Para este perfil, a potencia gerada fica estabilizada após um tempo de 30 segundos, em torno de 5 MVA

Observa-se que como este gerador opera a velocidade fixa, a variação do vento ocorrida entre os instantes 45 segundos e 70 segundos provoca uma diminuição da potência gerada.

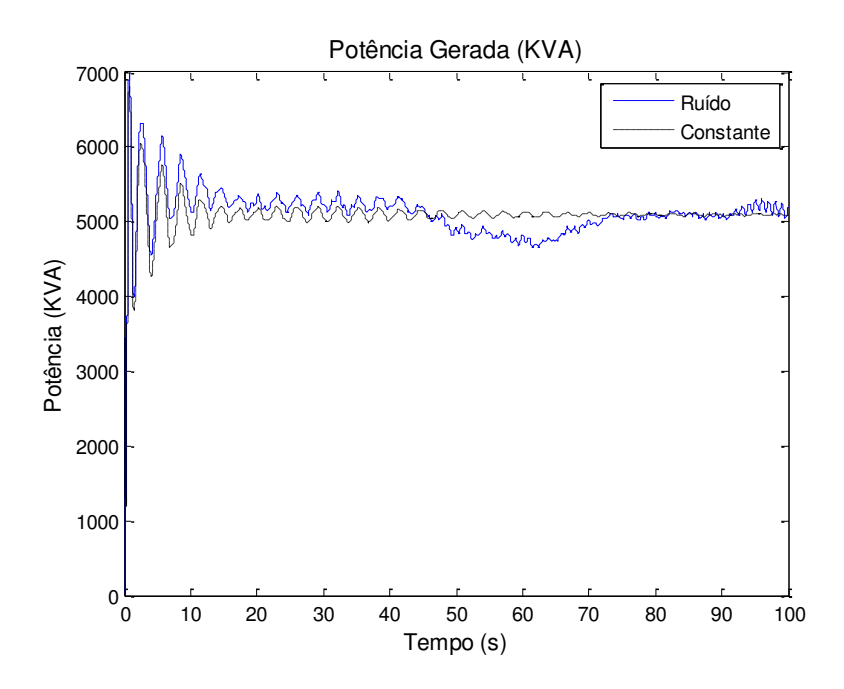

<span id="page-50-0"></span>Figura 39 - Potência Gerada (KVA)

# *6. Conclusão*

<span id="page-51-0"></span>O modelo em estudo foi para um gerador de indução gaiola de esquilo, que opera em velocidade fixa. Com os resultados obtidos, foi possível observar que o gerador é estabilizado com uma potência de 5 MVA. Mas que variações na velocidade do vento podem provocar reduções significativas na potência gerada.

A construção de um parque eólico deve levar em consideração o perfil de vento local, pois o mesmo pode ajudar na escolha da melhor tecnologia de aerogerador.

Os programas TurbSim e FAST proporcionaram o desenvolvimento de simulações mais realísticas e contribuíram para um melhor entendimento de projeto de fazendas eólicas.

Como sugestões de trabalhos futuros propõe-se o estudo de novas tecnologias de aerogeradores, e também a implementação de estratégias de controle para funcionarem no ambiente Matlab/simulink em paralelo com o TurbSim e o FAST.

# *7. Bibliografia*

<span id="page-52-0"></span>ASSOCITION, W. W. E., 2011. Disponivel em:

- [1]. <http://www.wwindea.org/home/index.php?option=com\_content&task=blogcategory&i d=21&Itemid=43>. Acesso em: 18 agosto 2011.
- ELÉTRICA, P.- P. D. I. À. F. A. D. E. Disponivel em:<br>
<http://www.mme.gov.br/programas/proinfa/>. Acesso em: 19 AGOSTO 2011.
- [3]. ELÉTRICA, A.- A. N. D. E. BIG Banco de Informação de Geração. Disponivel em: <br>
<http://www.aneel.gov.br/15.htm>. Acesso em: 19 AGOSTO 2011.
- 
- [4]. ENERGÉTICA, E. -E. D. P. Acesso em: 20 agosto 2011.
- [5]. CUSTÓDIO, R. D. S. **Energia Eólica para Produção de Energia Elétrica**. Rio de Janeiro: Eletrobrás, 2009.
- [6]. DUTRA, R. Energia Eólica Princípio e Tecnologia. **Centro de Referência para Energia Solar e Eólica** , Maio 2008.

[7]. Focus on the Grid Integration. **Industry Applications (INDUSCON), 2010 9th**  PEREIRA, H. A. et al. A Comparative Analysis of Wind Turbine Technologies in

- **IEEE/IAS International Conference on** , Novembro 2010. 1 6.
- [8]. ELÉTRICO, O. -O. N. D. S. Acesso em: 5 Julho 2011.
- [9]. JONKMAN, N. K. A. B. TurbSim User's Guide: Version 1.50. **NWTC Design Codes**, Colorado: National Renewable Energy Laboratory, Setembro 2009.
- [10]. R.E. WILSON, S. N. W. A. P. H. TECHNICAL AND USER'S MANUAL FOR THE FAST\_AD ADVANCED DYNAMICS CODE, Maio 1999.

FOLEY, J. T.; GUTOWSKI, T. G. TurbSim: Reliability-based Wind Turbine

- [11]. Simulator. **Electronics and the Environment, 2008. ISEE 2008. IEEE International Symposium on** , 19-22 Julho 2008. 1 - 5.
- [12]. LABORATORY, N. R. E. Disponivel em: <http://www.nrel.gov>. Acesso em: 01 Outubro 2011.
- [13]. JR., J. M. J. A. M. L. B. FAST User's Guide. **NREL/EL-500-29798**, Colorado: [13]. National Renewable Energy Laboratory, Agosto 2005. J. JONKMAN, S. B. W. M. G. S. Definition of a 5-MW Reference Wind Turbine for
- [14]. Offshore System Development. **Technical Report NREL/TP-500-38060**, Fevereiro 2009.

THIRINGER, T.; LUOMI, J. Comparison of Reduced-Order Dynamic Models of

- [15]. Induction Machines. **Power Systems, IEEE Transactions on** , p. 119 126, 1 Fevereiro 2001.
- [16]. FITZGERALD, A. E.; JR, C. K.; UMANS, S. D. **Electric Machinery**. Sixth Edition. [16]. **PLIZOLIATED**, ..., Hill, 2003.
- [17]. **MACHINERY AND DRIVE SYSTEMS**. Second Edition. ed. [S.l.]: Wiley KRAUSE, P. C.; WASYNCZUK, O.; D.SUDHOFF, S. **ANALYSIS OF ELECTRIC**  Interscience, 2002.
- [18]. JONKMAN, J. **NRELOffshrBsline5MW**. NREL/NWTC. [S.l.]. 2006.
- [19]. REPOWER. **5m\_uk**. REpower. [S.l.], p. 58. 2004.
- [20]. GRIFFIN, D. A. **WindPACT Turbine Design Scaling Studies Technical Area**

**1ñComposite Blades for 80- to 120-Meter Rotor**. National Renewable Energy Laboratory. [S.l.]. 2001.

- [21]. AKHMATOV, V. Analysis of Dynamic Behavior of Eletric Power Systems with Large Amount of Wind Power. **PHD Thesis**, abril 2003.
- [22]. ONG, C.-M. **DYNAMIC SIMULATION OF ELETRIC MACHINERY**. [S.l.]: PRENTICE HALL PTR, 19998.
- 

# <span id="page-54-1"></span><span id="page-54-0"></span>**Apêndice A – Dados gerados no TurbSim**

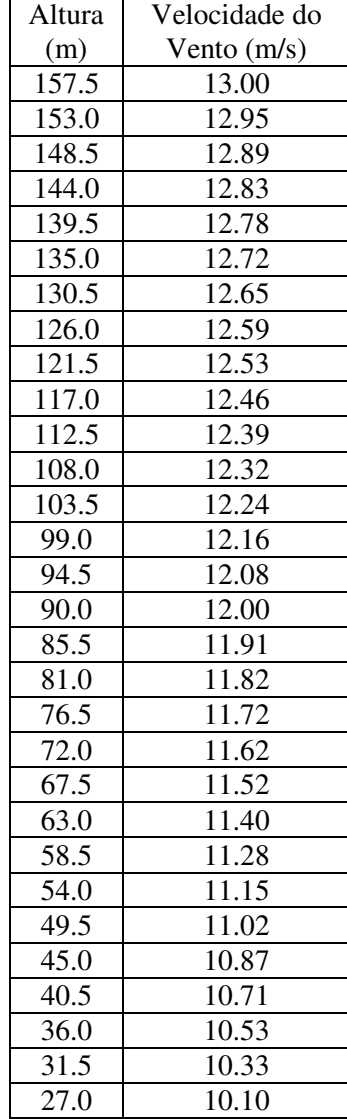

Tabela 10 - Altura e velocidade do vento